# Inspiron 15 3000 Series Service-Handbuch (mit optischem Laufwerk)

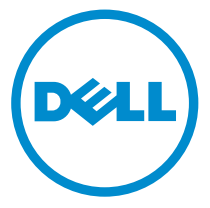

Computer-Modell: Inspiron 15–3552 Vorschriftenmodell: P47F Vorschriftentyp: P47F003

# Anmerkungen, Vorsichtshinweise und Warnungen

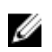

ANMERKUNG: Eine ANMERKUNG liefert wichtige Informationen, mit denen Sie den Computer besser einsetzen können.

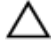

VORSICHT: Ein VORSICHTSHINWEIS macht darauf aufmerksam, dass bei Nichtbefolgung von Anweisungen eine Beschädigung der Hardware oder ein Verlust von Daten droht, und zeigt auf, wie derartige Probleme vermieden werden können.

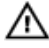

WARNUNG: Durch eine WARNUNG werden Sie auf Gefahrenquellen hingewiesen, die materielle Schäden, Verletzungen oder sogar den Tod von Personen zur Folge haben können.

Copyright **©** 2016 Dell Inc. Alle Rechte vorbehalten. Dieses Produkt ist durch USamerikanische und internationale Urheberrechtsgesetze und nach sonstigen Rechten an geistigem Eigentum geschützt. Dell ™und das Dell Logo sind Marken von Dell Inc. in den Vereinigten Staaten und/oder anderen Geltungsbereichen. Alle anderen in diesem Dokument genannten Marken und Handelsbezeichnungen sind möglicherweise Marken der entsprechenden Unternehmen.

2015–12

Rev. A00

# **Inhaltsverzeichnis**

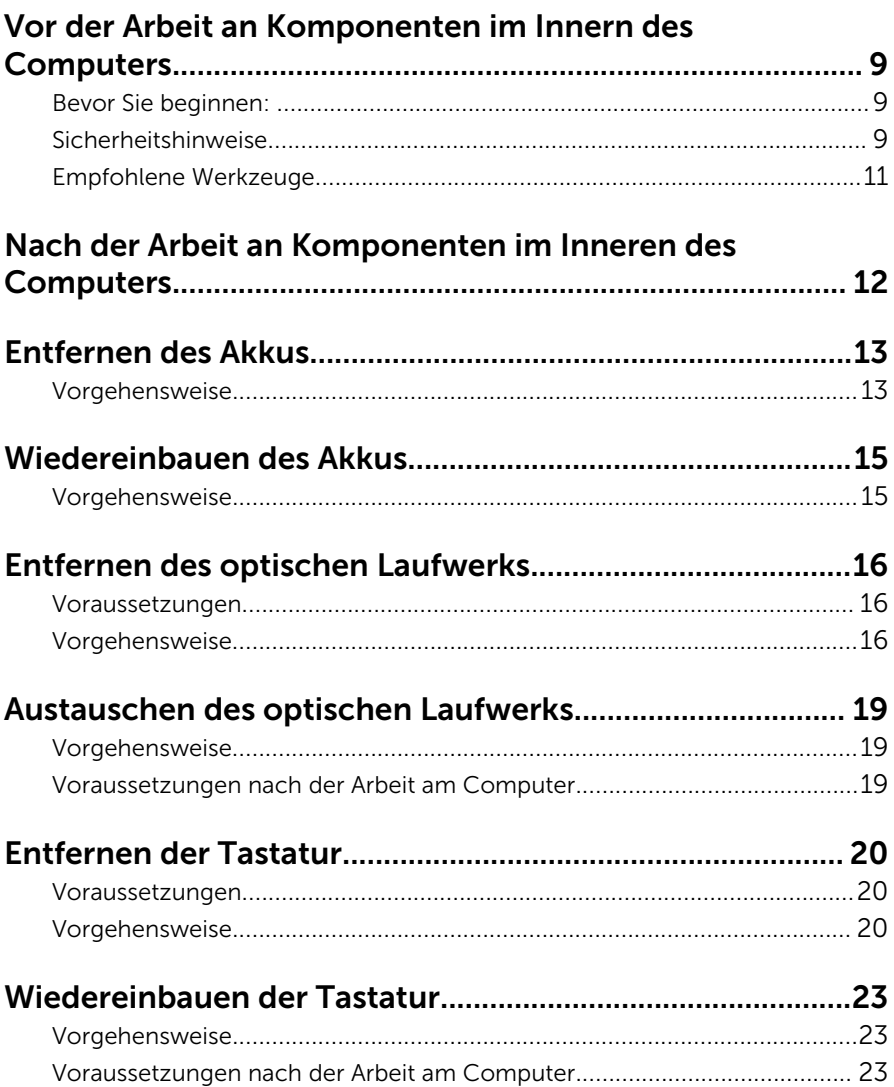

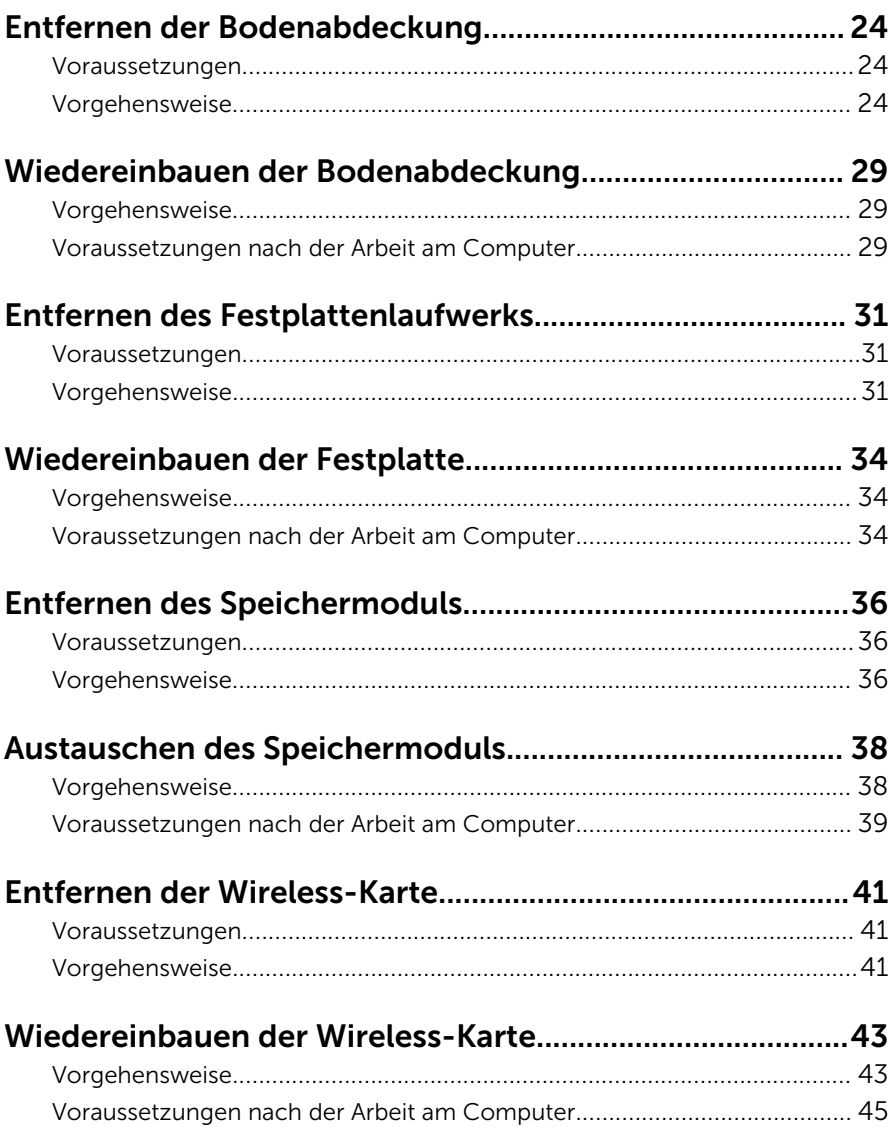

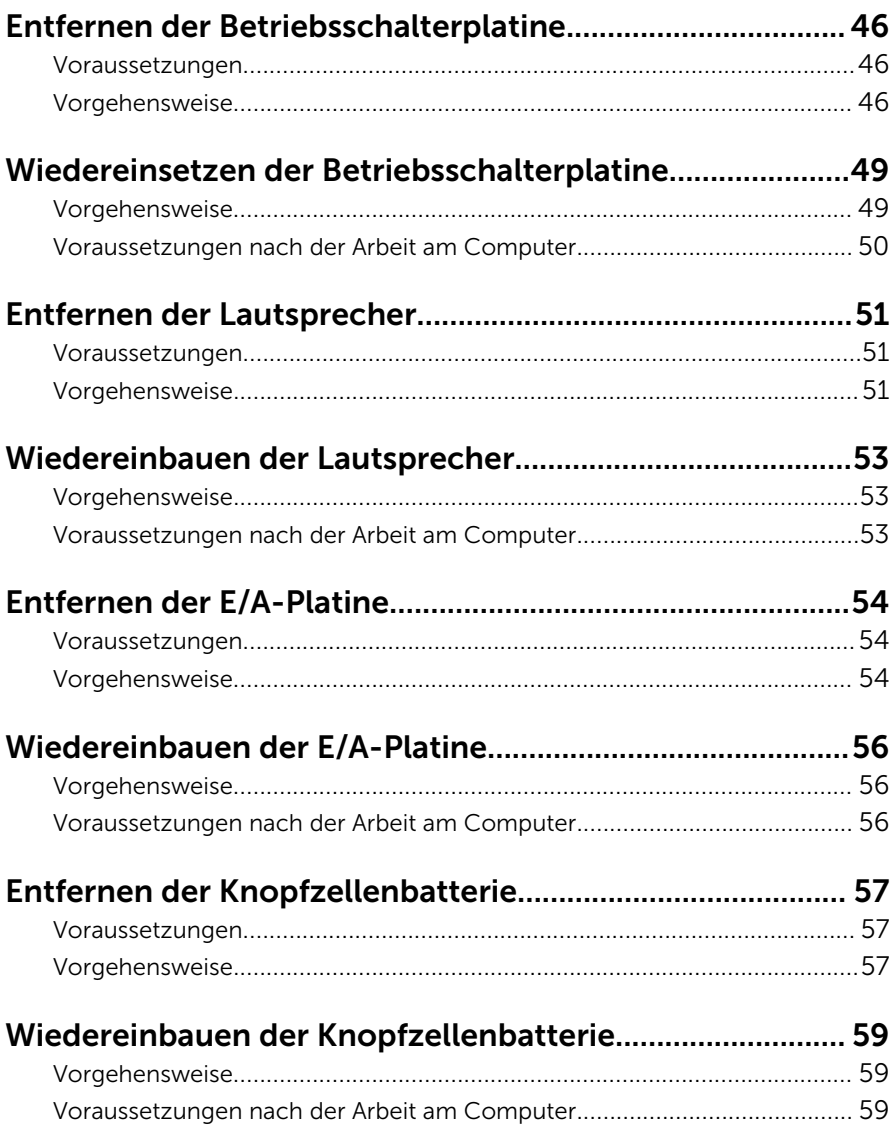

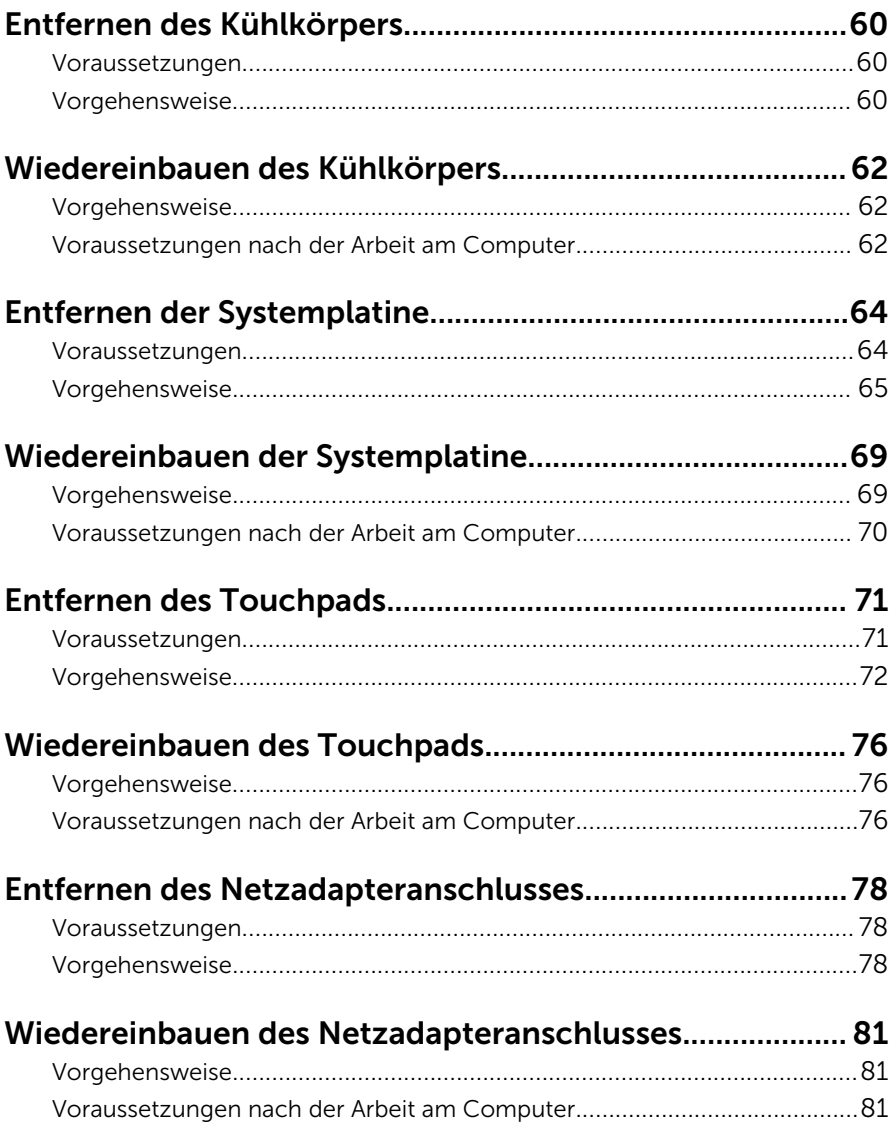

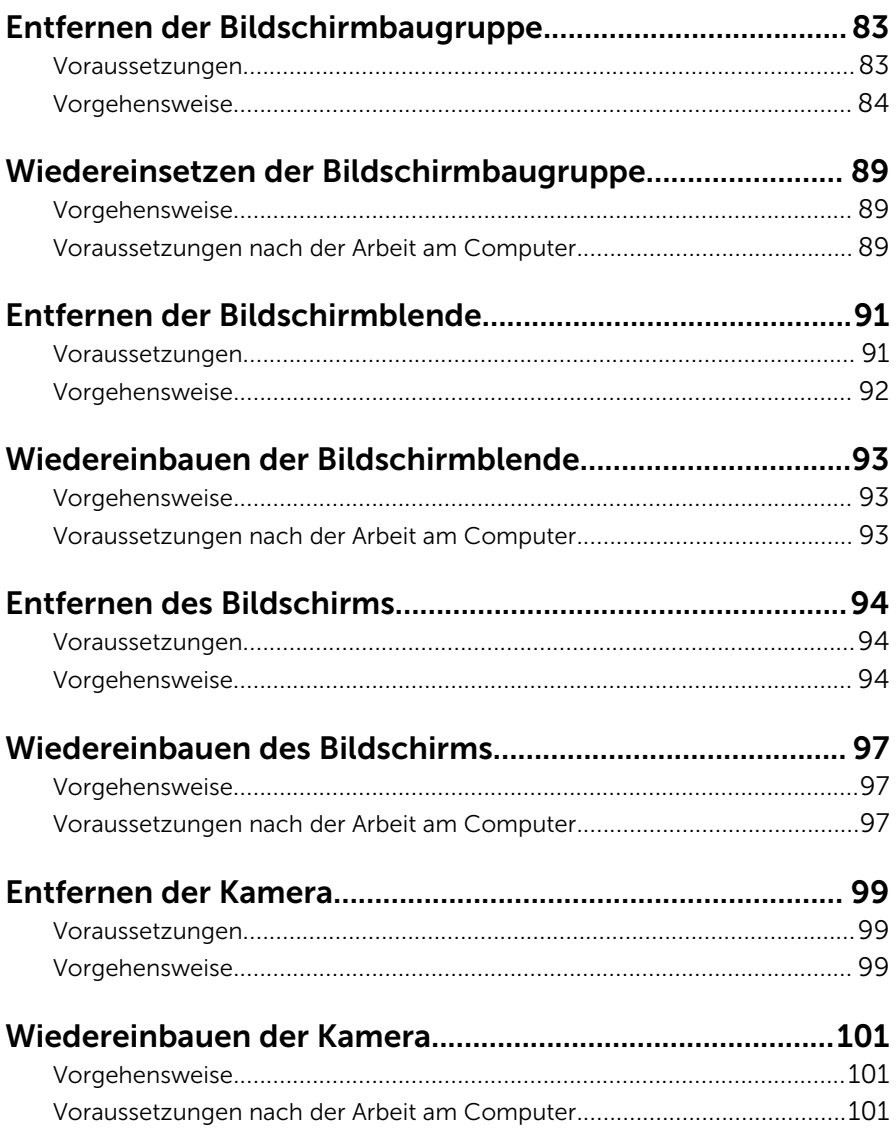

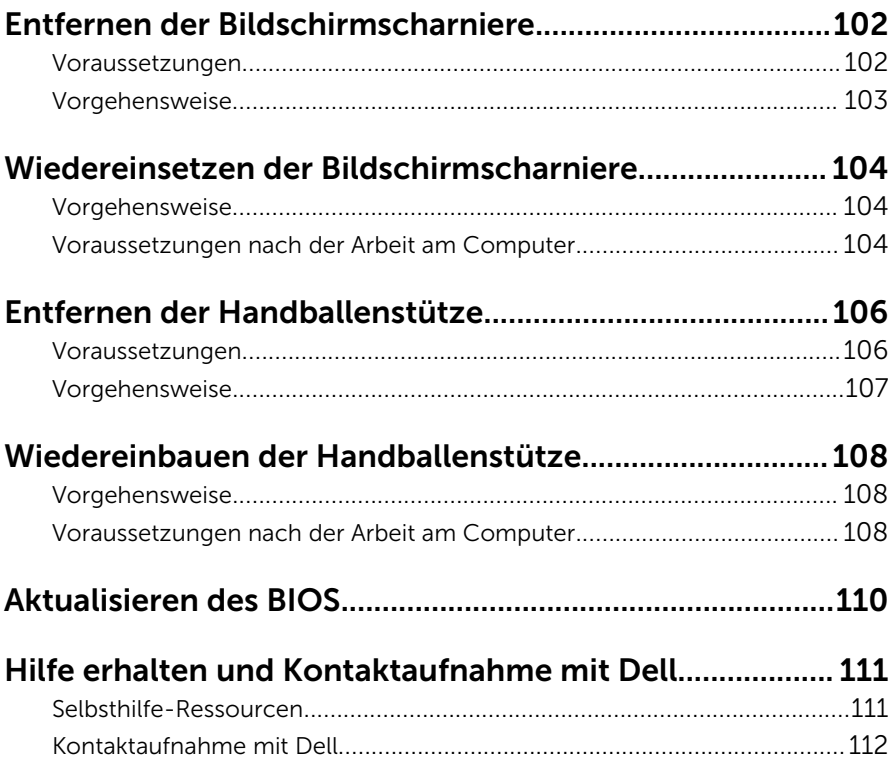

# <span id="page-8-0"></span>Vor der Arbeit an Komponenten im Innern des Computers

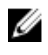

ANMERKUNG: Die Abbildungen in diesem Dokument können von Ihrem Computer abweichen, je nach der von Ihnen bestellten Konfiguration.

#### Bevor Sie beginnen:

- 1 Speichern und schließen Sie alle geöffneten Dateien und beenden Sie alle geöffneten Programme.
- 2 Fahren Sie den Computer herunter.
	- Windows 10: Klicken oder tippen Sie auf Start → Ü Ein/Aus → Herunterfahren.
	- Windows 8.1: Klicken oder tippen Sie auf dem Startbildschirm auf das Symbol für die Energieverwaltung  $\bigoplus \rightarrow$  Herunterfahren.
	- Windows 7: Klicken oder tippen Sie auf Start → Shut down (Herunterfahren).

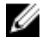

- ANMERKUNG: Wenn Sie ein anderes Betriebssystem benutzen, lesen Sie bitte in der entsprechenden Betriebssystemdokumentation nach, wie der Computer heruntergefahren wird.
- 3 Trennen Sie Ihren Computer sowie alle daran angeschlossenen Geräte vom Stromnetz.
- 4 Trennen Sie alle Kabel wie Telefon- und Netzwerkkabel und so weiter vom Computer.
- 5 Trennen Sie alle angeschlossenen Geräte und Peripheriegeräte, z. B. Tastatur, Maus, Monitor usw. vom Computer.
- 6 Entfernen Sie alle Medienkarten und optische Datenträger aus dem Computer, falls vorhanden.

#### Sicherheitshinweise

Beachten Sie folgende Sicherheitsrichtlinien, damit Ihr Computer vor möglichen Schäden geschützt und Ihre eigene Sicherheit sichergestellt ist.

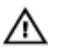

WARNUNG: Bevor Sie Arbeiten im Inneren des Computers ausführen, lesen Sie zunächst die im Lieferumfang des Computers enthaltenen Sicherheitshinweise. Zusätzliche Informationen zur bestmöglichen Einhaltung der Sicherheitsrichtlinien finden Sie auf der Homepage zur Richtlinienkonformität unter www.dell.com/regulatory\_compliance.

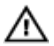

WARNUNG: Trennen Sie alle Energiequellen, bevor Sie die Computerabdeckung oder Verkleidungselemente öffnen. Bringen Sie nach Abschluss der Arbeiten im Inneren des Computers alle Abdeckungen, Verkleidungselemente und Schrauben wieder an, bevor die Verbindung zur Energiequelle hergestellt wird.

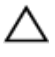

VORSICHT: Achten Sie auf eine ebene und saubere Arbeitsfläche, um SCHRSICHT: Activer Sie aus.<br>Schäden am Computer zu vermeiden.

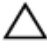

VORSICHT: Greifen Sie Bauteile und Karten nur an den Außenkanten und berühren Sie keine Steckverbindungen oder Kontakte, um Schäden an diesen zu vermeiden.

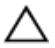

VORSICHT: Sie dürfen nur Fehlerbehebungsmaßnahmen ausführen und Reparaturen vornehmen, wenn Sie durch das Dell Team für technisches Unterstützung dazu autorisiert oder angewiesen wurden. Schäden durch nicht von Dell genehmigte Wartungsversuche werden nicht durch die Garantie abgedeckt. Lesen Sie die Sicherheitshinweise, die Sie zusammen mit dem Produkt erhalten haben, oder unter www.dell.com/regulatory\_compliance.

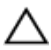

VORSICHT: Bevor Sie Komponenten im Inneren des Computers berühren, müssen Sie sich erden. Berühren Sie dazu eine nicht lackierte Metalloberfläche, beispielsweise Metallteile an der Rückseite des Computers. Berühren Sie während der Arbeiten regelmäßig eine unlackierte Metalloberfläche, um statische Aufladungen abzuleiten, die zur Beschädigung interner Komponenten führen können.

VORSICHT: Ziehen Sie beim Trennen eines Kabels nur am Stecker oder an der Zuglasche und nicht am Kabel selbst. Einige Kabel verfügen über Anschlussstecker mit Sperrzungen oder Flügelschrauben, die vor dem Trennen des Kabels gelöst werden müssen. Achten Sie beim Trennen von Kabeln darauf, diese möglichst gerade abzuziehen, um ein Verbiegen der Kontaktstifte zu vermeiden. Stellen Sie beim Anschließen von Kabeln sicher, dass die Ports und Stecker korrekt orientiert und ausgerichtet sind.

<span id="page-10-0"></span>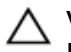

VORSICHT: Drücken Sie auf im Medienkartenlesegerät installierte Karten, um sie auszuwerfen.

### Empfohlene Werkzeuge

Für die in diesem Dokument beschriebenen Arbeitsschritte können die folgenden Werkzeuge erforderlich sein:

- Kreuzschlitzschraubenzieher
- Kunststoffstift

### <span id="page-11-0"></span>Nach der Arbeit an Komponenten im Inneren des Computers

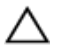

#### VORSICHT: Im Inneren des Computers vergessene oder lose Schrauben können den Computer erheblich beschädigen.

- 1 Bringen Sie alle Schrauben wieder an und stellen Sie sicher, dass sich im Inneren des Computers keine losen Schrauben mehr befinden.
- 2 Schließen Sie alle externen Geräte, Peripheriegeräte und Kabel wieder an, die Sie vor dem Arbeiten an Ihrem Computer entfernt haben.
- **3** Setzen Sie alle Medienkarten, Laufwerke und anderen Teile wieder ein, die Sie vor dem Arbeiten an Ihrem Computer entfernt haben.
- 4 Schließen Sie den Computer sowie alle daran angeschlossenen Geräte an das Stromnetz an.
- 5 Schalten Sie den Computer ein.

# <span id="page-12-0"></span>Entfernen des Akkus

WARNUNG: Bevor Sie Arbeiten im Innern des Computers ausführen, lesen Sie zunächst die im Lieferumfang des Computers enthaltenen Sicherheitshinweise und befolgen Sie die Anweisungen unter [Vor der](#page-8-0) [Arbeit an Komponenten im Innern des Computers](#page-8-0). Nach der Arbeit an Komponenten im Innern des Computers befolgen Sie die Anweisungen unter Nach der Arbeit an Komponenten im Innern des [Computers.](#page-11-0) Weitere Informationen zur bestmöglichen Einhaltung der Sicherheitsrichtlinien finden Sie auf der Website zur Einhaltung gesetzlicher Vorschriften unter www.dell.com/ regulatory\_compliance.

#### Vorgehensweise

- 1 Schließen Sie den Bildschirm und drehen Sie den Computer um.
- 2 Schieben Sie den Akku-Entriegelungsriegel in die entsperrte Position.
- 3 Heben Sie den Akku schräg an und entfernen Sie ihn aus dem Akkufach.

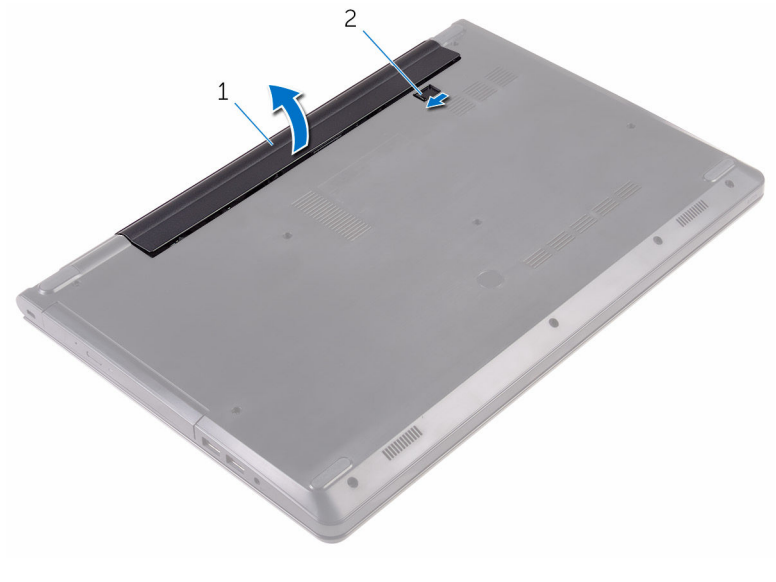

1 Akku 2 Akku-Entriegelungsriegel

4 Drehen Sie den Computer um, öffnen Sie den Bildschirm und halten Sie den Betriebsschalter etwa fünf Sekunden lang gedrückt, um die Systemplatine zu erden.

# <span id="page-14-0"></span>Wiedereinbauen des Akkus

WARNUNG: Bevor Sie Arbeiten im Innern des Computers ausführen, lesen Sie zunächst die im Lieferumfang des Computers enthaltenen Sicherheitshinweise und befolgen Sie die Anweisungen unter [Vor der](#page-8-0) [Arbeit an Komponenten im Innern des Computers](#page-8-0). Nach der Arbeit an Komponenten im Innern des Computers befolgen Sie die Anweisungen unter [Nach der Arbeit an Komponenten im Innern des](#page-11-0)  [Computers.](#page-11-0) Weitere Informationen zur bestmöglichen Einhaltung der Sicherheitsrichtlinien finden Sie auf der Website zur Einhaltung gesetzlicher Vorschriften unter www.dell.com/ regulatory\_compliance.

#### Vorgehensweise

- 1 Schließen Sie den Bildschirm und drehen Sie den Computer um.
- 2 Setzen Sie den Akku in das Akkufach und lassen Sie den Akku einrasten.

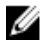

ANMERKUNG: Wenn der Akku ordnungsgemäß eingesetzt ist, schnappt der Akku-Entriegelungsriegel zurück in die verriegelte Position.

### <span id="page-15-0"></span>Entfernen des optischen Laufwerks

WARNUNG: Bevor Sie Arbeiten im Innern des Computers ausführen, ⚠ lesen Sie zunächst die im Lieferumfang des Computers enthaltenen Sicherheitshinweise und befolgen Sie die Anweisungen unter [Vor der](#page-8-0) [Arbeit an Komponenten im Innern des Computers](#page-8-0). Nach der Arbeit an Komponenten im Innern des Computers befolgen Sie die Anweisungen unter [Nach der Arbeit an Komponenten im Innern des](#page-11-0)  [Computers.](#page-11-0) Weitere Informationen zur bestmöglichen Einhaltung der Sicherheitsrichtlinien finden Sie auf der Website zur Einhaltung gesetzlicher Vorschriften unter www.dell.com/ regulatory\_compliance.

#### Voraussetzungen

Entfernen Sie den [Akku.](#page-12-0)

#### Vorgehensweise

- 1 Entfernen Sie die Schraube, mit der die Baugruppe des optischen Laufwerks an der Abdeckung an der Unterseite befestigt ist.
- 2 Schieben Sie die Baugruppe des optischen Laufwerks mithilfe eines Kunststoffstifts aus dem optischen Laufwerkschacht heraus.

Ziehen Sie die Baugruppe des optischen Laufwerks aus dem optischen Laufwerkschacht heraus.

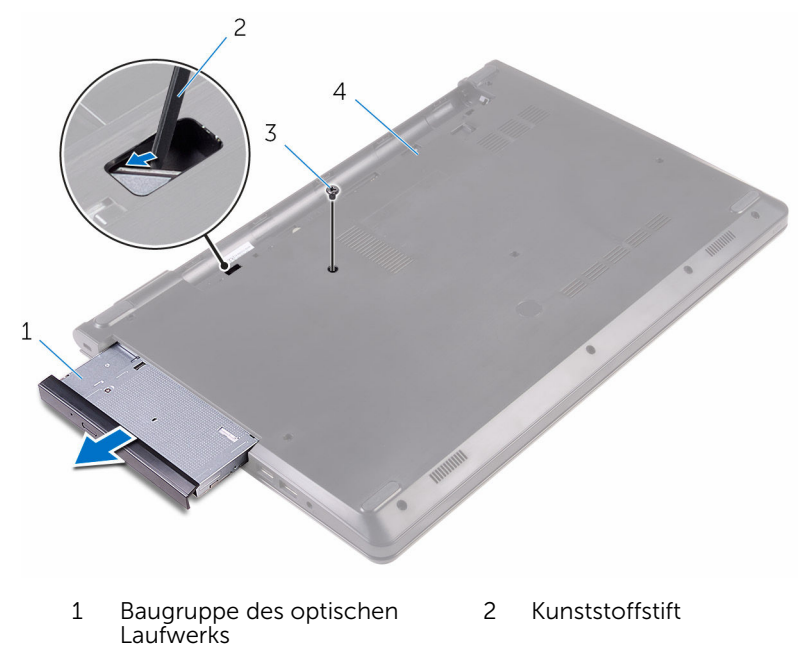

- Schraube 4 Bodenabdeckung
- Hebeln Sie vorsichtig die Blende des optischen Laufwerks vom optischen Laufwerk.

5 Drehen Sie die Schraube heraus, mit der die Halterung des optischen Laufwerks am optischen Laufwerk befestigt ist.

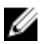

**ANMERKUNG:** Merken Sie sich die Ausrichtung der Halterung für das optische Laufwerk, damit Sie sie korrekt wieder einsetzen können.

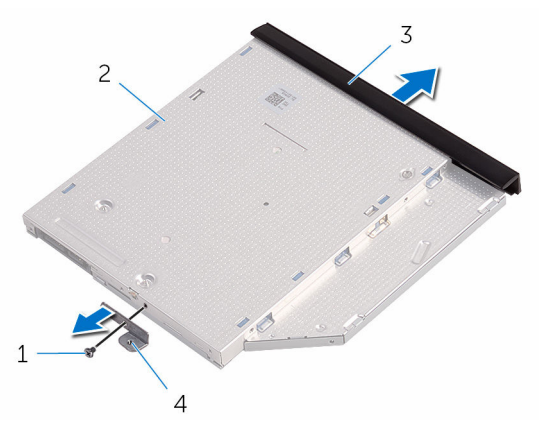

- 
- 3 Blende des optischen Laufwerks
- 1 Schraube 2 Optisches Laufwerk
	- 4 Halterung des optischen **Laufwerks**

# <span id="page-18-0"></span>Austauschen des optischen Laufwerks

WARNUNG: Bevor Sie Arbeiten im Innern des Computers ausführen, lesen Sie zunächst die im Lieferumfang des Computers enthaltenen Sicherheitshinweise und befolgen Sie die Anweisungen unter [Vor der](#page-8-0) [Arbeit an Komponenten im Innern des Computers](#page-8-0). Nach der Arbeit an Komponenten im Innern des Computers befolgen Sie die Anweisungen unter [Nach der Arbeit an Komponenten im Innern des](#page-11-0)  [Computers.](#page-11-0) Weitere Informationen zur bestmöglichen Einhaltung der Sicherheitsrichtlinien finden Sie auf der Website zur Einhaltung gesetzlicher Vorschriften unter www.dell.com/ regulatory\_compliance.

#### Vorgehensweise

1 Richten Sie die Schraubenbohrung in der Halterung für das optische Laufwerk mit der Schraubenbohrung des optischen Laufwerks aus.

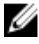

ANMERKUNG: Sie müssen die Halterung des optischen Laufwerks korrekt ausrichten, um sicherzustellen, dass das optische Laufwerk ordnungsgemäß am Computer befestigt werden kann. Informationen zur korrekten Ausrichtung finden Sie unter Schritt 5 in ["Entfernen des optischen Laufwerks](#page-15-0)".

- 2 Drehen Sie die Schraube wieder ein, mit der die Halterung des optischen Laufwerks am optischen Laufwerk befestigt wird.
- 3 Richten Sie die Halterungen auf der Blende des optischen Laufwerks an den Schlitzen am optischen Laufwerk aus und lassen Sie die Blende vorsichtig einrasten.
- 4 Schieben Sie die optische Laufwerkbaugruppe in den optischen Laufwerkschacht.
- 5 Bringen Sie die Schraube wieder an, mit der die Baugruppe des optischen Laufwerks an der Abdeckung an der Unterseite befestigt wird.

#### Voraussetzungen nach der Arbeit am Computer

Bauen Sie den [Akku](#page-14-0) wieder ein.

# <span id="page-19-0"></span>Entfernen der Tastatur

WARNUNG: Bevor Sie Arbeiten im Innern des Computers ausführen, lesen Sie zunächst die im Lieferumfang des Computers enthaltenen Sicherheitshinweise und befolgen Sie die Anweisungen unter [Vor der](#page-8-0) [Arbeit an Komponenten im Innern des Computers](#page-8-0). Nach der Arbeit an Komponenten im Innern des Computers befolgen Sie die Anweisungen unter Nach der Arbeit an Komponenten im Innern des [Computers.](#page-11-0) Weitere Informationen zur bestmöglichen Einhaltung der Sicherheitsrichtlinien finden Sie auf der Website zur Einhaltung gesetzlicher Vorschriften unter www.dell.com/ regulatory\_compliance.

#### Voraussetzungen

Entfernen Sie den [Akku.](#page-12-0)

#### Vorgehensweise

- 1 Den Computer herumdrehen und den Bildschirm öffnen.
- 2 Lösen Sie mithilfe eines Kunststoffstifts vorsichtig die Laschen, mit denen die Tastatur an der Handballenstützen-Baugruppe befestigt ist.
- 3 Schieben Sie die Tastatur nach oben, um sie aus den Steckplätzen auf der Handballenstützen-Baugruppe zu lösen.

4 Drehen Sie die Tastatur vorsichtig um und platzieren Sie sie über der Handballenstützen-Baugruppe.

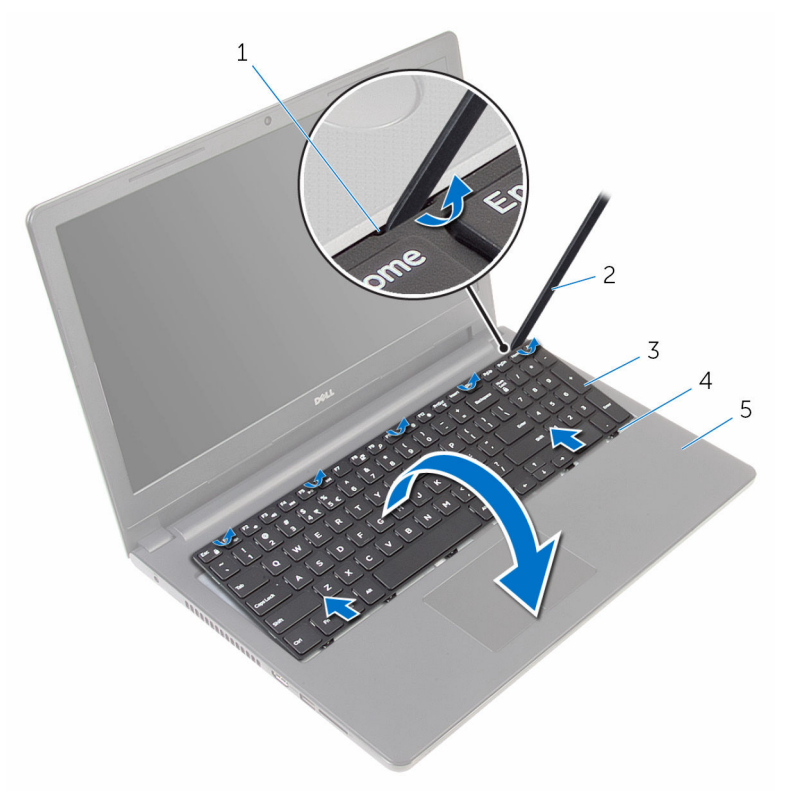

- 
- 
- 5 Handballenstützen-Baugruppe
- 1 Zungen (5) 2 Kunststoffstift
- 3 Tastatur 1 4 Steckplätze (6)

Öffnen Sie den Riegel an und trennen Sie das Tastaturkabel von der Systemplatine.

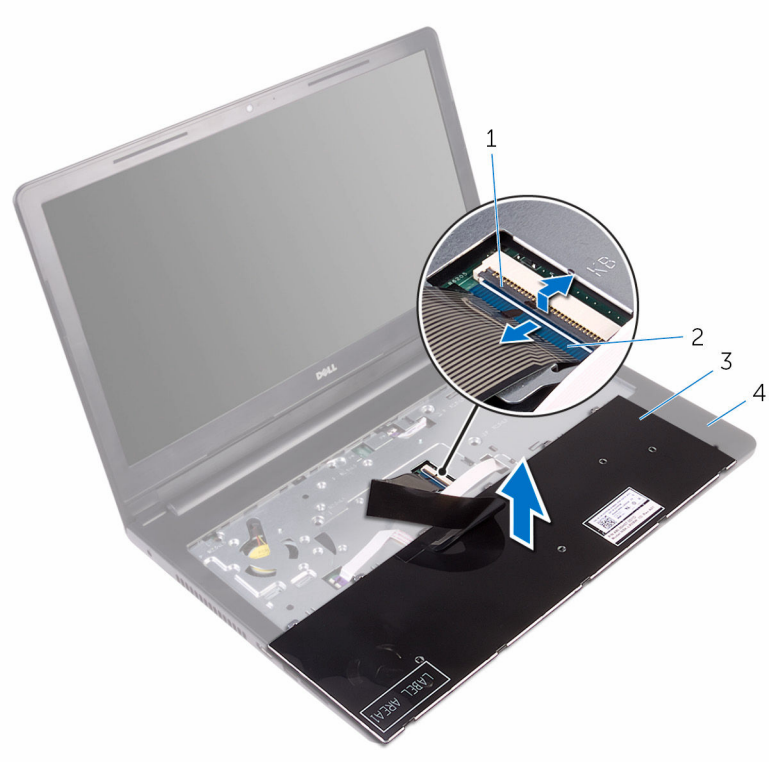

- 
- 
- Freigabehebel 2 Tastaturkabel
- Tastatur 4 Handballenstützen-Baugruppe
- Heben Sie die Tastatur zusammen mit dem Kabel aus der Handballenstützenbaugruppe heraus.

# <span id="page-22-0"></span>Wiedereinbauen der Tastatur

WARNUNG: Bevor Sie Arbeiten im Innern des Computers ausführen, lesen Sie zunächst die im Lieferumfang des Computers enthaltenen Sicherheitshinweise und befolgen Sie die Anweisungen unter [Vor der](#page-8-0) [Arbeit an Komponenten im Innern des Computers](#page-8-0). Nach der Arbeit an Komponenten im Innern des Computers befolgen Sie die Anweisungen unter [Nach der Arbeit an Komponenten im Innern des](#page-11-0)  [Computers.](#page-11-0) Weitere Informationen zur bestmöglichen Einhaltung der Sicherheitsrichtlinien finden Sie auf der Website zur Einhaltung gesetzlicher Vorschriften unter www.dell.com/ regulatory\_compliance.

#### Vorgehensweise

- 1 Schieben Sie das Tastaturkabel in den Systemplatinenanschluss und schließen Sie den Riegel, um das Kabel zu fixieren.
- 2 Drehen Sie die Tastatur vorsichtig um und schieben Sie die Halterungen der Tastatur auf die Steckplätze auf der Handballenstützen-Baugruppe und lassen Sie die Tastatur einrasten.
- 3 Schließen Sie den Bildschirm und drehen Sie den Computer um.

#### Voraussetzungen nach der Arbeit am Computer

Bauen Sie den [Akku](#page-14-0) wieder ein.

### <span id="page-23-0"></span>Entfernen der Bodenabdeckung

WARNUNG: Bevor Sie Arbeiten im Innern des Computers ausführen, lesen Sie zunächst die im Lieferumfang des Computers enthaltenen Sicherheitshinweise und befolgen Sie die Anweisungen unter [Vor der](#page-8-0) [Arbeit an Komponenten im Innern des Computers](#page-8-0). Nach der Arbeit an Komponenten im Innern des Computers befolgen Sie die Anweisungen unter [Nach der Arbeit an Komponenten im Innern des](#page-11-0)  [Computers.](#page-11-0) Weitere Informationen zur bestmöglichen Einhaltung der Sicherheitsrichtlinien finden Sie auf der Website zur Einhaltung gesetzlicher Vorschriften unter www.dell.com/ regulatory\_compliance.

#### Voraussetzungen

- 1 Entfernen Sie den [Akku.](#page-12-0)
- 2 Befolgen Sie das Verfahren von Schritt 1 bis Schritt 3 im Abschnitt ["Entfernen des optischen Laufwerks"](#page-15-0).
- **3** Entfernen Sie die [Tastatur.](#page-19-0)

#### Vorgehensweise

1 Öffnen Sie den Bildschirm und entfernen Sie die Schrauben, mit denen die Handballenstützen-Baugruppe an der Abdeckung an der Unterseite befestigt ist, vom Anschluss auf der Systemplatine.

2 Öffnen Sie den Riegel und ziehen Sie das Kabel des optischen Laufwerks von seinem Anschluss an der Systemplatine ab.

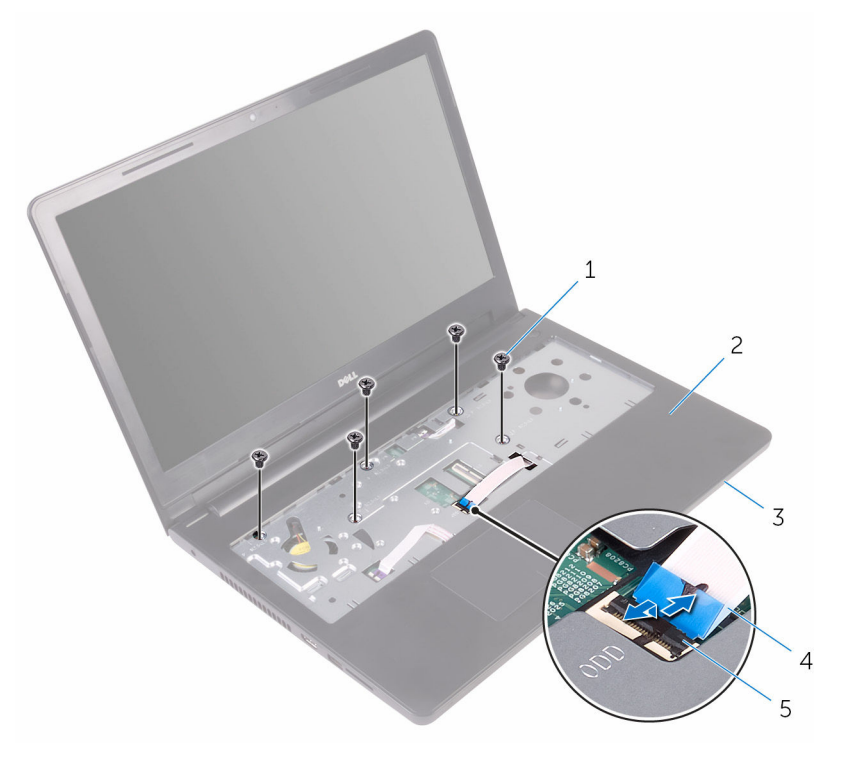

- 
- 
- 5 Freigabehebel
- 1 Schrauben (5) 2 Handballenstützen-Baugruppe
- 3 Bodenabdeckung 4 Kabel des optischen Laufwerks
- 3 Schließen Sie den Bildschirm und drehen Sie den Computer um.

Entfernen Sie die Schrauben, mit denen die Bodenabdeckung an der Handballenstützen-Baugruppe befestigt ist.

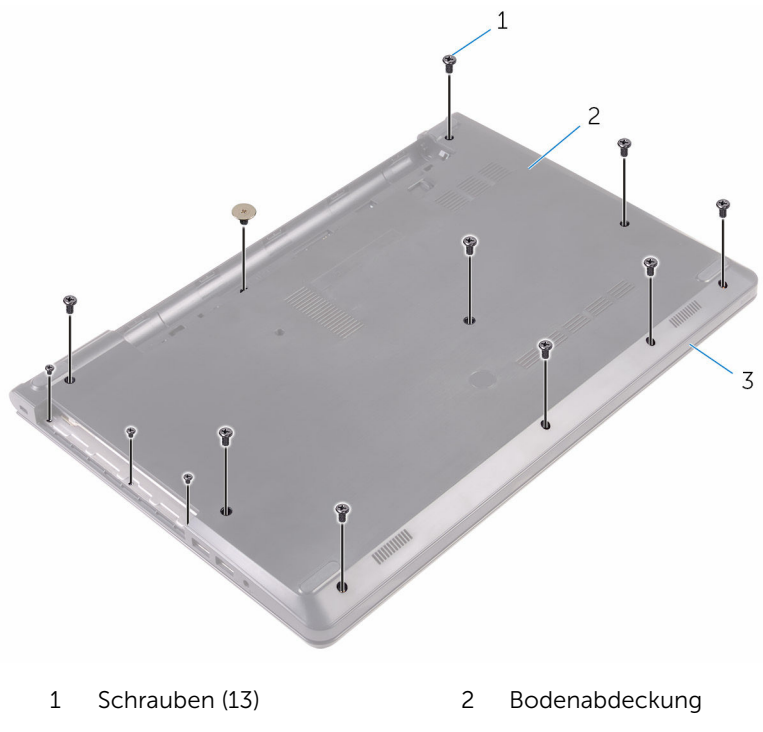

 Handballenstützen-Baugruppe

Heben Sie die Bodenabdeckung vorsichtig mit Ihren Fingerspitzen aus der Handballenstützen-Baugruppe.

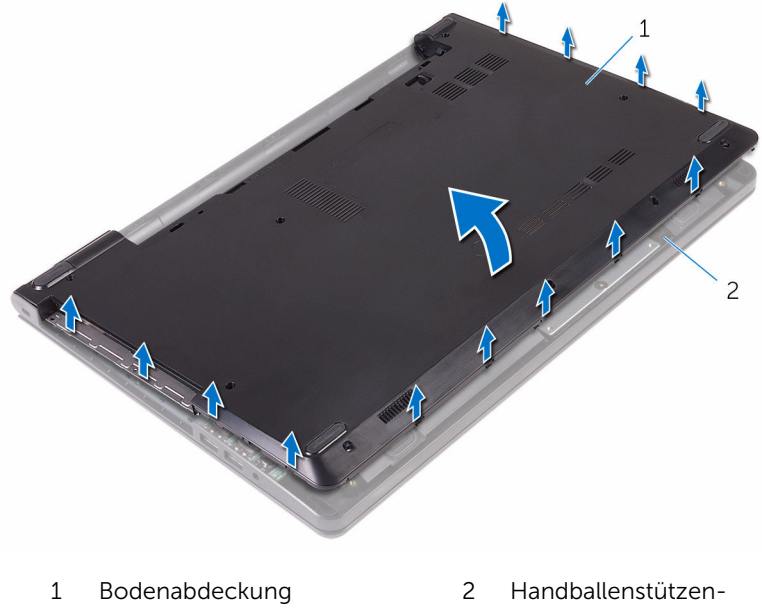

- Baugruppe
- Drehen Sie die Abdeckung an der Unterseite um.

7 Lösen Sie den Interposer des optischen Laufwerks aus den Halterungen an der Abdeckung an der Unterseite.

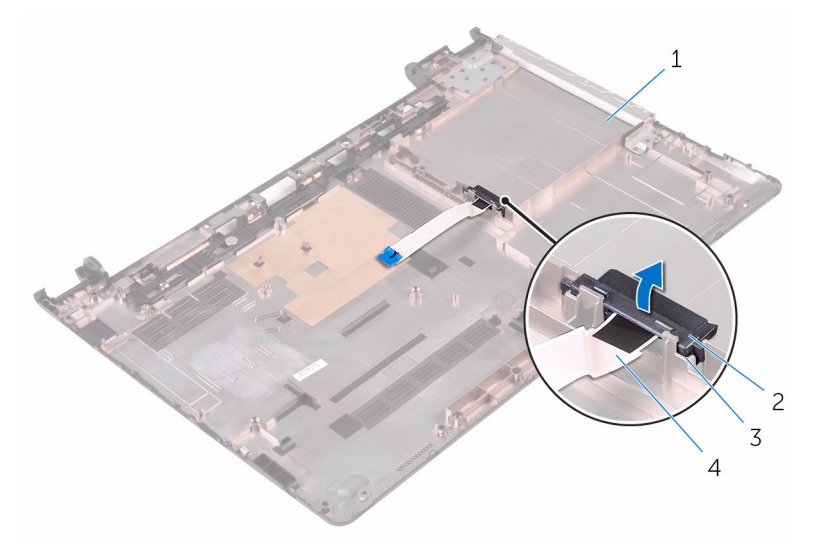

- 
- 
- 1 Bodenabdeckung 2 Interposer für optisches Laufwerk
- 3 Klammern (2) 4 Kabel des optischen Laufwerks

# <span id="page-28-0"></span>Wiedereinbauen der Bodenabdeckung

WARNUNG: Bevor Sie Arbeiten im Innern des Computers ausführen, ⚠ lesen Sie zunächst die im Lieferumfang des Computers enthaltenen Sicherheitshinweise und befolgen Sie die Anweisungen unter [Vor der](#page-8-0) [Arbeit an Komponenten im Innern des Computers](#page-8-0). Nach der Arbeit an Komponenten im Innern des Computers befolgen Sie die Anweisungen unter [Nach der Arbeit an Komponenten im Innern des](#page-11-0)  [Computers.](#page-11-0) Weitere Informationen zur bestmöglichen Einhaltung der Sicherheitsrichtlinien finden Sie auf der Website zur Einhaltung gesetzlicher Vorschriften unter www.dell.com/ regulatory\_compliance.

#### Vorgehensweise

- 1 Richten Sie den Interposer des optischen Laufwerks an den Halterungen an der Abdeckung an der Unterseite aus und lassen Sie sie einrasten.
- 2 Drehen Sie die Abdeckung an der Unterseite um.
- 3 Richten Sie die Halterungen an der Abdeckung an der Unterseite an den Steckplätzen auf der Handballenstützen-Baugruppe aus und lassen Sie die Abdeckung an der Unterseite einrasten.
- 4 Bringen Sie die Schrauben wieder an, mit denen die Bodenabdeckung an der Handballenstützen-Baugruppe befestigt ist.
- 5 Drehen Sie den Computer um.
- 6 Öffnen Sie den Bildschirm und bringen Sie die Schrauben wieder an, mit denen die Handballenstützen-Baugruppe an der Abdeckung an der Unterseite befestigt ist.
- 7 Schieben Sie das Kabel des optischen Laufwerks in den entsprechenden Anschluss und schließen Sie den Riegel, um das Kabel zu sichern.

#### Voraussetzungen nach der Arbeit am Computer

- 1 Bringen Sie die [Tastatur](#page-22-0) wieder an.
- 2 Befolgen Sie das Verfahren von Schritt 4 bis Schritt 5 im Abschnitt ["Einbauen des optischen Laufwerks"](#page-18-0).

 $\overline{\mathbf{3}}$ Bauen Sie den Akku wieder ein.

# <span id="page-30-0"></span>Entfernen des Festplattenlaufwerks

WARNUNG: Bevor Sie Arbeiten im Innern des Computers ausführen, lesen Sie zunächst die im Lieferumfang des Computers enthaltenen Sicherheitshinweise und befolgen Sie die Anweisungen unter [Vor der](#page-8-0) [Arbeit an Komponenten im Innern des Computers](#page-8-0). Nach der Arbeit an Komponenten im Innern des Computers befolgen Sie die Anweisungen unter [Nach der Arbeit an Komponenten im Innern des](#page-11-0)  [Computers.](#page-11-0) Weitere Informationen zur bestmöglichen Einhaltung der Sicherheitsrichtlinien finden Sie auf der Website zur Einhaltung gesetzlicher Vorschriften unter www.dell.com/ regulatory\_compliance.

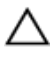

VORSICHT: Festplattenlaufwerke sind äußerst empfindlich. A VORSICH I : restplattenlaufwerkender Mit Vorsicht.<br>Handhaben Sie das Festplattenlaufwerk mit Vorsicht.

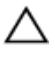

VORSICHT: Um Datenverlust zu vermeiden, entfernen Sie das Festplattenlaufwerk nicht, während sich der Computer im Energiesparmodus befindet oder eingeschaltet ist.

#### Voraussetzungen

- 1 Entfernen Sie den [Akku.](#page-12-0)
- 2 Befolgen Sie das Verfahren von Schritt 1 bis Schritt 3 im Abschnitt ["Entfernen des optischen Laufwerks"](#page-15-0).
- **3** Entfernen Sie die [Tastatur.](#page-19-0)
- 4 Befolgen Sie das Verfahren von Schritt 1 bis Schritt 5 im Abschnitt ["Entfernen der Abdeckung an der Unterseite](#page-23-0)".

#### Vorgehensweise

- 1 Entfernen Sie die Schrauben, mit denen die Festplattenbaugruppe an der Handballenstützen-Baugruppe befestigt ist.
- 2 Öffnen Sie den Riegel und trennen Sie das Festplattenkabel von der Systemplatine.

Heben Sie die Festplattenbaugruppe von der Handballenstützen-Baugruppe ab.

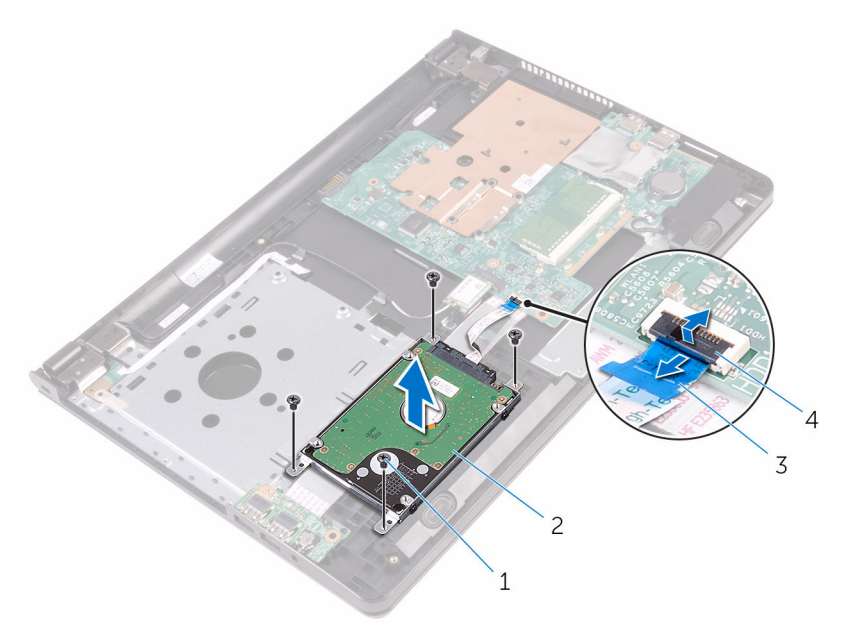

- 
- Schrauben (4) 2 Festplattenbaugruppe
- Festplattenlaufwerkkabel 4 Freigabehebel
	-

4 Trennen Sie den Interposer von der Festplattenbaugruppe.

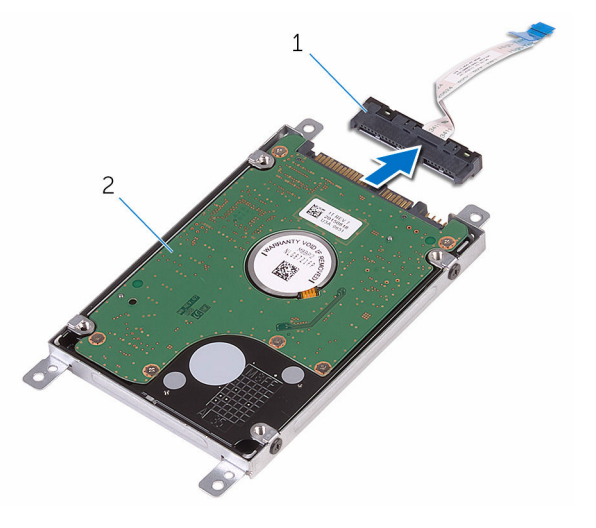

- 
- 1 Interposer 2 Festplattenbaugruppe
- 5 Entfernen Sie die Schrauben, mit denen die Festplattenhalterung an der Festplatte befestigt ist, und heben Sie sie von der Festplatte.

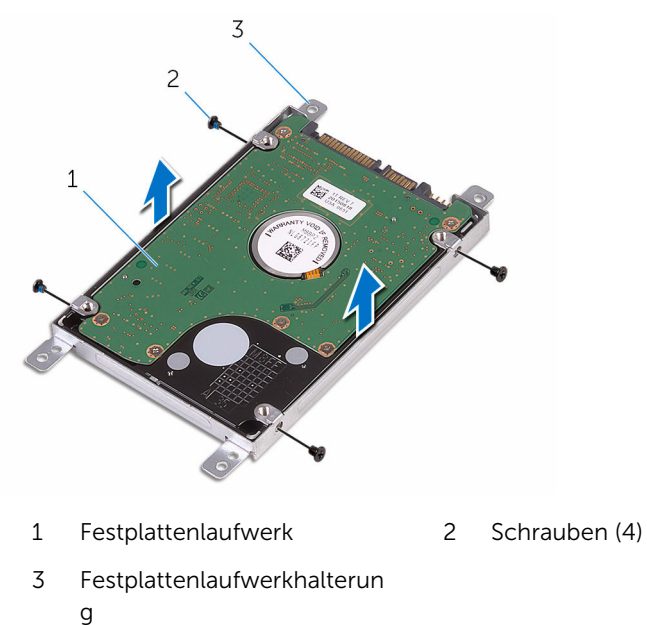

# <span id="page-33-0"></span>Wiedereinbauen der Festplatte

WARNUNG: Bevor Sie Arbeiten im Innern des Computers ausführen, lesen Sie zunächst die im Lieferumfang des Computers enthaltenen Sicherheitshinweise und befolgen Sie die Anweisungen unter [Vor der](#page-8-0) [Arbeit an Komponenten im Innern des Computers](#page-8-0). Nach der Arbeit an Komponenten im Innern des Computers befolgen Sie die Anweisungen unter [Nach der Arbeit an Komponenten im Innern des](#page-11-0)  [Computers.](#page-11-0) Weitere Informationen zur bestmöglichen Einhaltung der Sicherheitsrichtlinien finden Sie auf der Website zur Einhaltung gesetzlicher Vorschriften unter www.dell.com/ regulatory\_compliance.

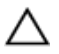

VORSICHT: Festplattenlaufwerke sind äußerst empfindlich. Handhaben Sie das Festplattenlaufwerk mit Vorsicht.

#### Vorgehensweise

- 1 Richten Sie die Schraubenbohrungen der Festplattenlaufwerkhalterung an den Schraubenbohrungen des Festplattenlaufwerks aus.
- 2 Bringen Sie die Schrauben wieder an, mit denen die Festplattenlaufwerkhalterung am Festplattenlaufwerk befestigt wird.
- 3 Schließen Sie den Interposer an die Festplattenbaugruppe an.
- 4 Richten Sie die Schraubenbohrungen auf der Festplattenbaugruppe an den Schraubenbohrungen der Handballenstützen-Baugruppe aus.
- 5 Bringen Sie die Schrauben wieder an, mit denen die Festplattenbaugruppe an der Handballenstützen-Baugruppe befestigt ist.
- 6 Schieben Sie das Festplattenkabel in den Systemplatinenanschluss und schließen Sie den Riegel, um das Kabel zu fixieren.

#### Voraussetzungen nach der Arbeit am Computer

- 1 Befolgen Sie das Verfahren von Schritt 3 bis Schritt 7 im Abschnitt ["Einbauen der Abdeckung an der Unterseite"](#page-28-0).
- **2** Bringen Sie die [Tastatur](#page-22-0) wieder an.
- 3 Befolgen Sie das Verfahren von Schritt 4 bis Schritt 5 im Abschnitt ["Einbauen des optischen Laufwerks"](#page-18-0).

4 Bauen Sie den [Akku](#page-14-0) wieder ein.

# <span id="page-35-0"></span>Entfernen des Speichermoduls

WARNUNG: Bevor Sie Arbeiten im Innern des Computers ausführen, lesen Sie zunächst die im Lieferumfang des Computers enthaltenen Sicherheitshinweise und befolgen Sie die Anweisungen unter [Vor der](#page-8-0) [Arbeit an Komponenten im Innern des Computers](#page-8-0). Nach der Arbeit an Komponenten im Innern des Computers befolgen Sie die Anweisungen unter [Nach der Arbeit an Komponenten im Innern des](#page-11-0)  [Computers.](#page-11-0) Weitere Informationen zur bestmöglichen Einhaltung der Sicherheitsrichtlinien finden Sie auf der Website zur Einhaltung gesetzlicher Vorschriften unter www.dell.com/ regulatory\_compliance.

#### Voraussetzungen

- 1 Entfernen Sie den [Akku.](#page-12-0)
- 2 Befolgen Sie das Verfahren von Schritt 1 bis Schritt 3 im Abschnitt ["Entfernen des optischen Laufwerks"](#page-15-0).
- 3 Entfernen Sie die [Tastatur.](#page-19-0)
- 4 Befolgen Sie das Verfahren von Schritt 1 bis Schritt 5 im Abschnitt ["Entfernen der Abdeckung an der Unterseite](#page-23-0)".

#### Vorgehensweise

1 Drücken Sie die Sicherungsklammern auf beiden Seiten des Speichermodulsteckplatzes vorsichtig mit den Fingerspitzen auseinander, bis das Speichermodul herausspringt.
Schieben Sie das Speichermodul aus dem Speichermodulsteckplatz.

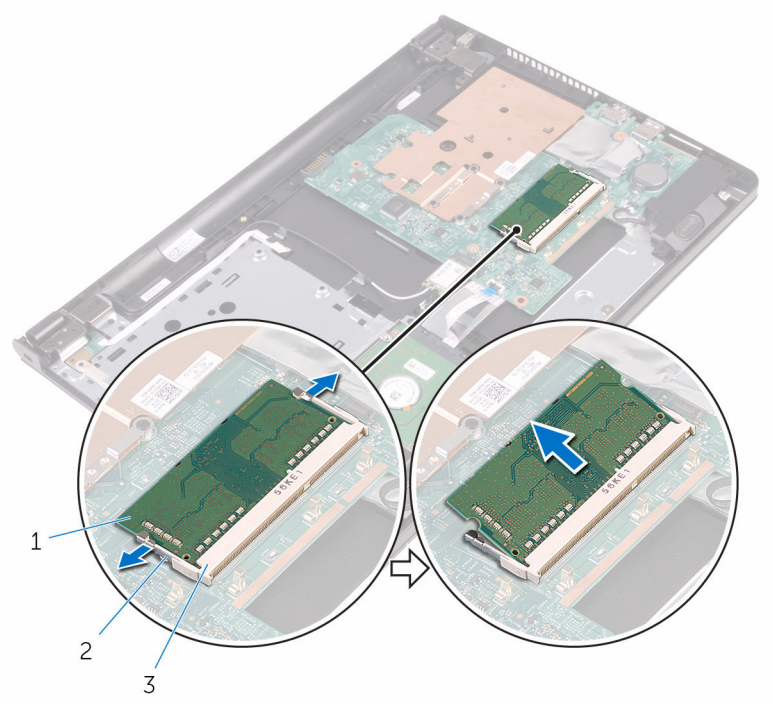

- Speichermodul 2 Sicherungsklammern (2)
	-
- Speichermodulsteckplatz

## <span id="page-37-0"></span>Austauschen des Speichermoduls

WARNUNG: Bevor Sie Arbeiten im Innern des Computers ausführen, lesen Sie zunächst die im Lieferumfang des Computers enthaltenen Sicherheitshinweise und befolgen Sie die Anweisungen unter [Vor der](#page-8-0) [Arbeit an Komponenten im Innern des Computers](#page-8-0). Nach der Arbeit an Komponenten im Innern des Computers befolgen Sie die Anweisungen unter [Nach der Arbeit an Komponenten im Innern des](#page-11-0)  [Computers.](#page-11-0) Weitere Informationen zur bestmöglichen Einhaltung der Sicherheitsrichtlinien finden Sie auf der Website zur Einhaltung gesetzlicher Vorschriften unter www.dell.com/ regulatory\_compliance.

## Vorgehensweise

1 Richten Sie die Kerbe am Speichermodul an der Halterung des Speichermodulsteckplatzes aus.

2 Schieben Sie das Speichermodul fest und schräg in den Steckplatz und drücken Sie es nach unten, bis es mit einem Klicken einrastet.

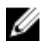

ANMERKUNG: Wenn kein Klicken zu vernehmen ist, entfernen Sie das Speichermodul und installieren Sie es erneut.

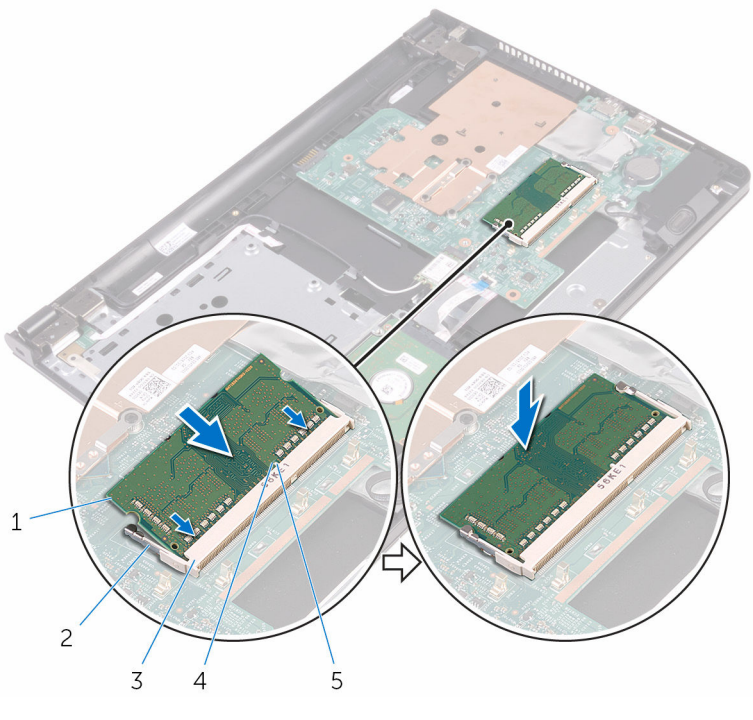

- 1 Speichermodul 2 Sicherungsklammern (2)
- 3 Speichermodulsteckplatz 4 Kerbe
- 5 Lasche
- 
- 

- 1 Befolgen Sie das Verfahren von Schritt 3 bis Schritt 7 im Abschnitt ["Einbauen der Abdeckung an der Unterseite"](#page-28-0).
- 2 Bringen Sie die [Tastatur](#page-22-0) wieder an.
- 3 Befolgen Sie das Verfahren von Schritt 4 bis Schritt 5 im Abschnitt ["Einbauen des optischen Laufwerks"](#page-18-0).

4 Bauen Sie den [Akku](#page-14-0) wieder ein.

# <span id="page-40-0"></span>Entfernen der Wireless-Karte

WARNUNG: Bevor Sie Arbeiten im Innern des Computers ausführen, lesen Sie zunächst die im Lieferumfang des Computers enthaltenen Sicherheitshinweise und befolgen Sie die Anweisungen unter [Vor der](#page-8-0) [Arbeit an Komponenten im Innern des Computers](#page-8-0). Nach der Arbeit an Komponenten im Innern des Computers befolgen Sie die Anweisungen unter [Nach der Arbeit an Komponenten im Innern des](#page-11-0)  [Computers.](#page-11-0) Weitere Informationen zur bestmöglichen Einhaltung der Sicherheitsrichtlinien finden Sie auf der Website zur Einhaltung gesetzlicher Vorschriften unter www.dell.com/ regulatory\_compliance.

### Voraussetzungen

- 1 Entfernen Sie den [Akku.](#page-12-0)
- 2 Befolgen Sie das Verfahren von Schritt 1 bis Schritt 3 im Abschnitt ["Entfernen des optischen Laufwerks"](#page-15-0).
- 3 Entfernen Sie die [Tastatur.](#page-19-0)
- 4 Befolgen Sie das Verfahren von Schritt 1 bis Schritt 5 im Abschnitt ["Entfernen der Abdeckung an der Unterseite](#page-23-0)".

- 1 Trennen Sie die Antennenkabel von der Wireless-Karte.
- 2 Entfernen Sie die Schraube, mit der die Wireless-Karte an der Systemplatine befestigt ist.

Ziehen Sie die Wireless-Card aus dem Mini-Card-Steckplatz heraus.

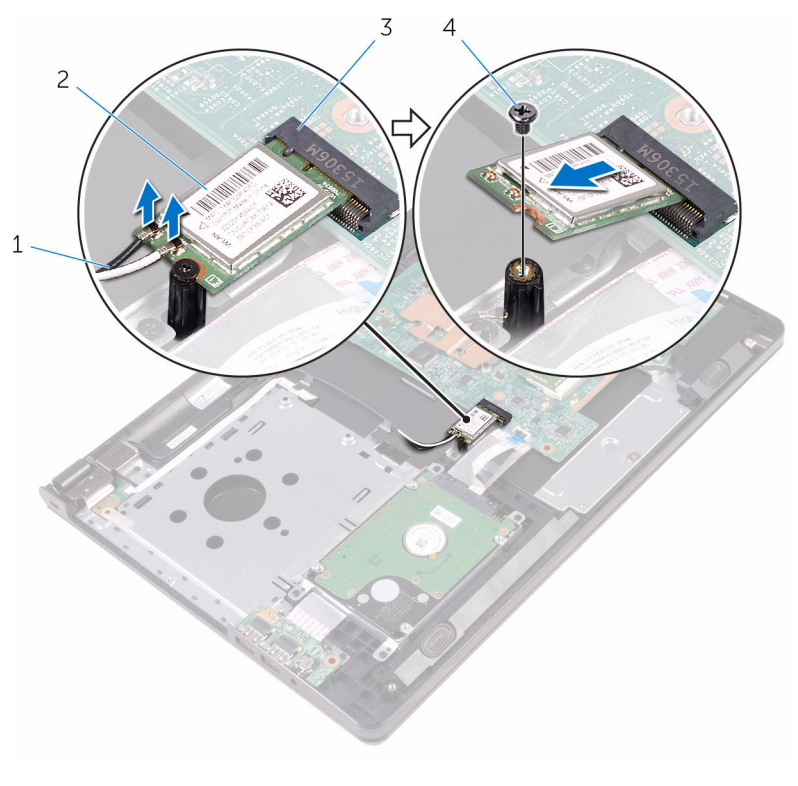

- Antennenkabel (2) 2 Wireless-Karte
- Wireless-Kartensteckplatz 4 Schraube

## <span id="page-42-0"></span>Wiedereinbauen der Wireless-Karte

WARNUNG: Bevor Sie Arbeiten im Innern des Computers ausführen, Λ lesen Sie zunächst die im Lieferumfang des Computers enthaltenen Sicherheitshinweise und befolgen Sie die Anweisungen unter [Vor der](#page-8-0) [Arbeit an Komponenten im Innern des Computers](#page-8-0). Nach der Arbeit an Komponenten im Innern des Computers befolgen Sie die Anweisungen unter [Nach der Arbeit an Komponenten im Innern des](#page-11-0)  [Computers.](#page-11-0) Weitere Informationen zur bestmöglichen Einhaltung der Sicherheitsrichtlinien finden Sie auf der Website zur Einhaltung gesetzlicher Vorschriften unter www.dell.com/ regulatory\_compliance.

## Vorgehensweise

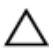

VORSICHT: Um eine Beschädigung der Wireless-Karte zu vermeiden, legen Sie keine Kabel darunter.

- 1 Richten Sie die Kerbe an der Wireless-Karte an der Lasche am Wireless-Karten-Steckplatz aus und schieben Sie die Karte auf den Steckplatz.
- 2 Drücken Sie das andere Ende der Wireless-Karte nach unten und bringen Sie die Schraube wieder an, mit der die Wireless-Karte an der Systemplatine befestigt ist.

3 Verbinden Sie die Antennenkabel mit der Wireless-Karte.

Die folgenden Tabellen enthalten die Farbcodierung der Antennenkabel für alle vom Computer unterstützten Wireless-Karten.

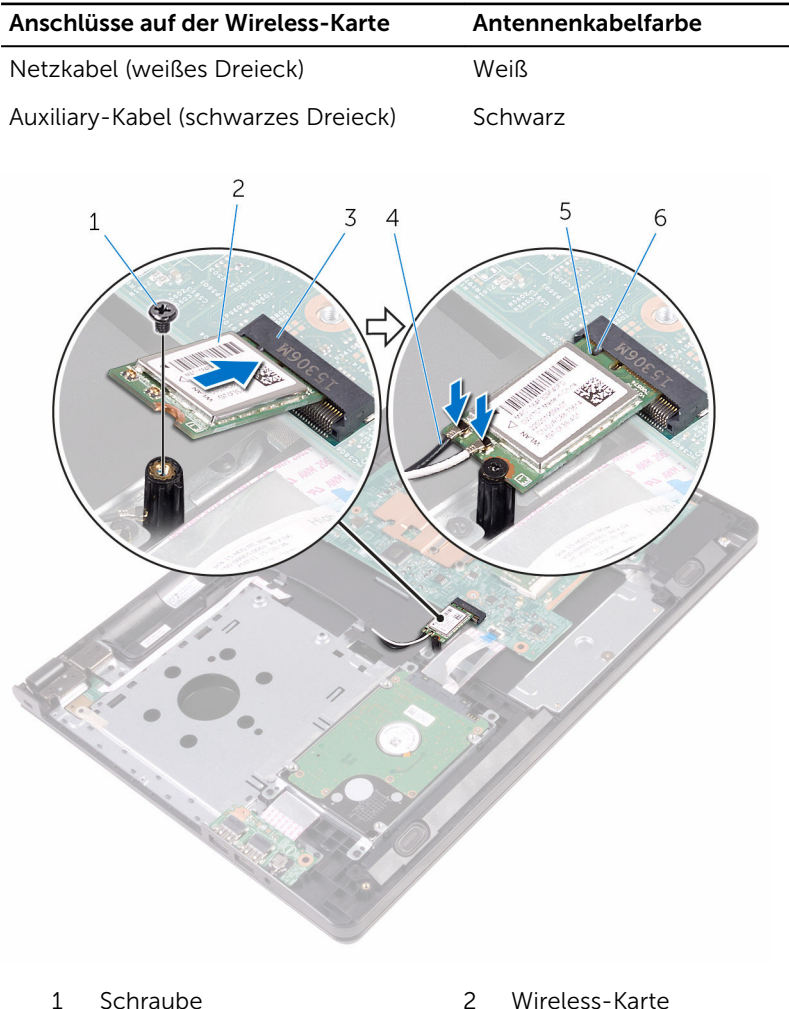

- 
- 3 Wireless-Kartensteckplatz 4 Antennenkabel (2)
- 
- 
- 
- 5 Kerbe 6 Lasche

- 1 Befolgen Sie das Verfahren von Schritt 3 bis Schritt 7 im Abschnitt ["Einbauen der Abdeckung an der Unterseite"](#page-28-0).
- 2 Bringen Sie die [Tastatur](#page-22-0) wieder an.
- 3 Befolgen Sie das Verfahren von Schritt 4 bis Schritt 5 im Abschnitt ["Einbauen des optischen Laufwerks"](#page-18-0).
- 4 Bauen Sie den [Akku](#page-14-0) wieder ein.

## Entfernen der Betriebsschalterplatine

WARNUNG: Bevor Sie Arbeiten im Innern des Computers ausführen, lesen Sie zunächst die im Lieferumfang des Computers enthaltenen Sicherheitshinweise und befolgen Sie die Anweisungen unter [Vor der](#page-8-0) [Arbeit an Komponenten im Innern des Computers](#page-8-0). Nach der Arbeit an Komponenten im Innern des Computers befolgen Sie die Anweisungen unter [Nach der Arbeit an Komponenten im Innern des](#page-11-0)  [Computers.](#page-11-0) Weitere Informationen zur bestmöglichen Einhaltung der Sicherheitsrichtlinien finden Sie auf der Website zur Einhaltung gesetzlicher Vorschriften unter www.dell.com/ regulatory\_compliance.

### Voraussetzungen

- 1 Entfernen Sie den [Akku.](#page-12-0)
- 2 Befolgen Sie das Verfahren von Schritt 1 bis Schritt 3 im Abschnitt ["Entfernen des optischen Laufwerks"](#page-15-0).
- **3** Entfernen Sie die [Tastatur.](#page-19-0)
- 4 Befolgen Sie das Verfahren von Schritt 1 bis Schritt 5 im Abschnitt ["Entfernen der Abdeckung an der Unterseite](#page-23-0)".

## Vorgehensweise

1 Drehen Sie den Computer um und öffnen Sie den Bildschirm so weit wie möglich.

2 Öffnen Sie den Riegel und trennen Sie das Kabel der Betriebsschalterplatine von der Systemplatine.

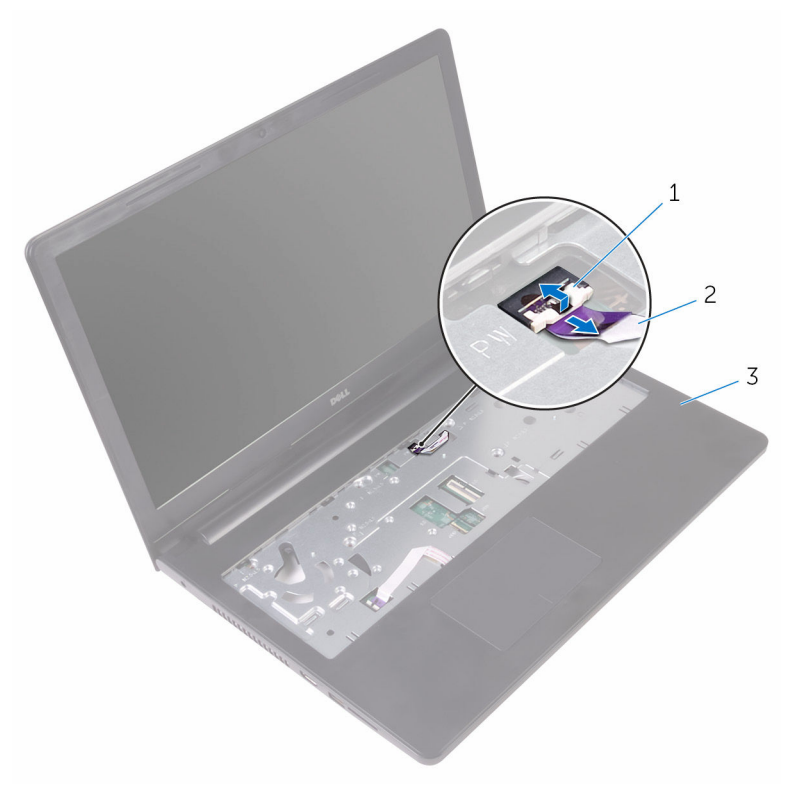

1 Freigabehebel 2 Kabel der

- Betriebsschalterplatine
- 3 Handballenstützen-Baugruppe
- 3 Schließen Sie den Bildschirm und drehen Sie den Computer um.
- 4 Ziehen Sie das Klebeband ab, mit dem das Kabel der Betriebsschalterplatine an der Handballenstützen-Baugruppe befestigt ist.
- 5 Entfernen Sie die Schraube, mit der die Betriebsschalterplatine an der Baugruppe für die Handballenstützenbaugruppe befestigt ist.
- 6 Notieren Sie sich die Kabelführung des Kabels der Betriebsschalterplatine und lösen Sie das Kabel von der Handballenstützen-Baugruppe.

Schieben Sie die Betriebsschalterplatine zusammen mit dem Kabel unter der Halterung auf der Handballenstützen-Baugruppe hervor.

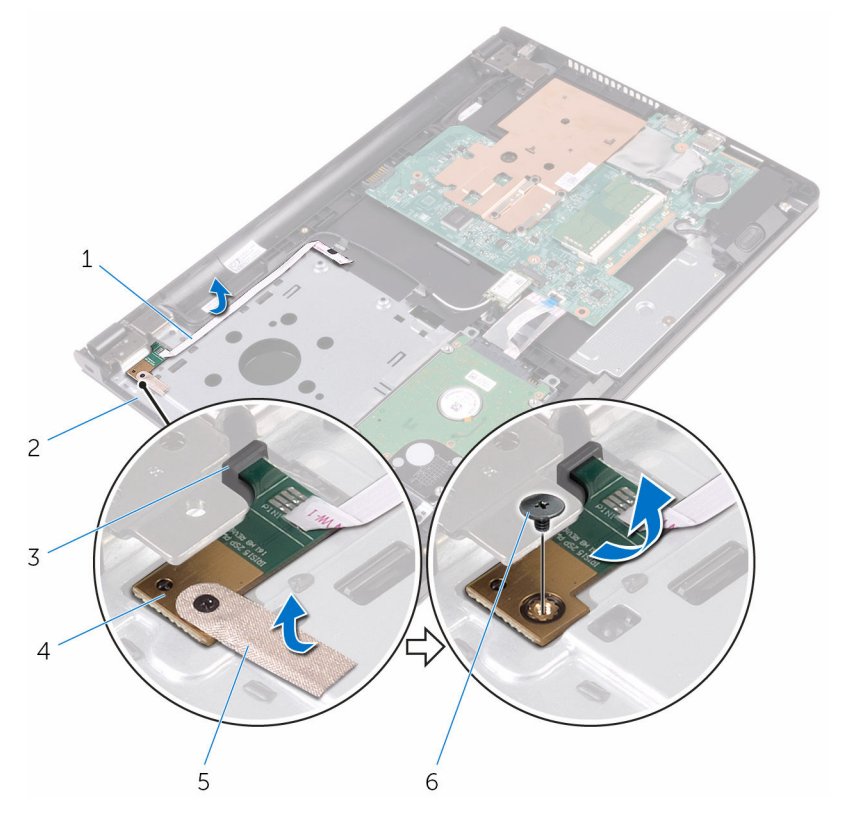

- Kabel der Betriebsschalterplatine
- 
- Klebeband 6 Schraube
- Handballenstützen-Baugruppe
- Lasche 4 Betriebsschalterplatine
	-

## Wiedereinsetzen der Betriebsschalterplatine

WARNUNG: Bevor Sie Arbeiten im Innern des Computers ausführen, ⚠ lesen Sie zunächst die im Lieferumfang des Computers enthaltenen Sicherheitshinweise und befolgen Sie die Anweisungen unter [Vor der](#page-8-0) [Arbeit an Komponenten im Innern des Computers](#page-8-0). Nach der Arbeit an Komponenten im Innern des Computers befolgen Sie die Anweisungen unter [Nach der Arbeit an Komponenten im Innern des](#page-11-0)  [Computers.](#page-11-0) Weitere Informationen zur bestmöglichen Einhaltung der Sicherheitsrichtlinien finden Sie auf der Website zur Einhaltung gesetzlicher Vorschriften unter www.dell.com/ regulatory\_compliance.

- 1 Schieben Sie die Betriebsschalterplatine unter die Halterung auf der Handballenstützenbaugruppe und richten Sie die Schraubenbohrung der Betriebsschalterplatine mit der Schraubenbohrung der Handballenstützenbaugruppe aus.
- 2 Bringen Sie die Schraube, mit der die Betriebsschalterplatine an der Baugruppe für die Handballenstützenbaugruppe befestigt ist, wieder an.
- 3 Befestigen Sie das Klebeband, mit dem die Betriebsschalterplatine an der Handballenstützenbaugruppe befestigt ist.
- 4 Bringen Sie das Kabel der Betriebsschalterplatine an der Baugruppe für die Handballenstütze an.
- 5 Schieben Sie das Kabel der Betriebsschalterplatine durch den Schlitz an der Handballenstütze.
- 6 Drehen Sie den Computer um und öffnen Sie den Bildschirm so weit wie möglich.
- 7 Schieben Sie das Kabel der Betriebsschalterplatine in den Anschluss an der Systemplatine und schließen Sie den Riegel, um das Kabel zu befestigen.

- 1 Befolgen Sie das Verfahren von Schritt 3 bis Schritt 7 im Abschnitt ["Einbauen der Abdeckung an der Unterseite"](#page-28-0).
- 2 Bringen Sie die [Tastatur](#page-22-0) wieder an.
- 3 Befolgen Sie das Verfahren von Schritt 4 bis Schritt 5 im Abschnitt ["Einbauen des optischen Laufwerks"](#page-18-0).
- 4 Bauen Sie den [Akku](#page-14-0) wieder ein.

# Entfernen der Lautsprecher

WARNUNG: Bevor Sie Arbeiten im Innern des Computers ausführen, lesen Sie zunächst die im Lieferumfang des Computers enthaltenen Sicherheitshinweise und befolgen Sie die Anweisungen unter [Vor der](#page-8-0) [Arbeit an Komponenten im Innern des Computers](#page-8-0). Nach der Arbeit an Komponenten im Innern des Computers befolgen Sie die Anweisungen unter [Nach der Arbeit an Komponenten im Innern des](#page-11-0)  [Computers.](#page-11-0) Weitere Informationen zur bestmöglichen Einhaltung der Sicherheitsrichtlinien finden Sie auf der Website zur Einhaltung gesetzlicher Vorschriften unter www.dell.com/ regulatory\_compliance.

### Voraussetzungen

- 1 Entfernen Sie den [Akku.](#page-12-0)
- 2 Befolgen Sie das Verfahren von Schritt 1 bis Schritt 3 im Abschnitt ["Entfernen des optischen Laufwerks"](#page-15-0).
- 3 Entfernen Sie die [Tastatur.](#page-19-0)
- 4 Befolgen Sie das Verfahren von Schritt 1 bis Schritt 5 im Abschnitt ["Entfernen der Abdeckung an der Unterseite](#page-23-0)".

- 1 Trennen Sie das Lautsprecherkabel von der Systemplatine.
- 2 Notieren Sie die Lautsprecherkabelführung und entfernen Sie das Kabel aus den Kabelführungen der Handballenstützen-Baugruppe.

Heben Sie die Lautsprecher zusammen mit dem Lautsprecherkabel aus der Handballenstützen-Baugruppe heraus.

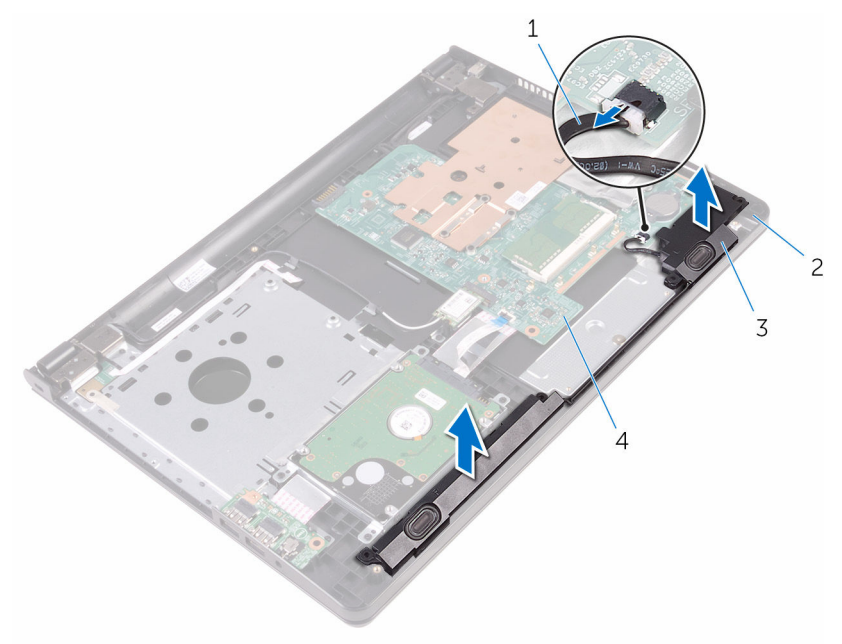

- 
- Lautsprecher (2) 4 Systemplatine
- Lautsprecherkabel 2 Handballenstützen-Baugruppe
	-

## Wiedereinbauen der Lautsprecher

WARNUNG: Bevor Sie Arbeiten im Innern des Computers ausführen, lesen Sie zunächst die im Lieferumfang des Computers enthaltenen Sicherheitshinweise und befolgen Sie die Anweisungen unter [Vor der](#page-8-0) [Arbeit an Komponenten im Innern des Computers](#page-8-0). Nach der Arbeit an Komponenten im Innern des Computers befolgen Sie die Anweisungen unter [Nach der Arbeit an Komponenten im Innern des](#page-11-0)  [Computers.](#page-11-0) Weitere Informationen zur bestmöglichen Einhaltung der Sicherheitsrichtlinien finden Sie auf der Website zur Einhaltung gesetzlicher Vorschriften unter www.dell.com/ regulatory\_compliance.

## Vorgehensweise

- 1 Richten Sie die Lautsprecher mithilfe der Führungsstifte an der Handballenstützen-Baugruppe aus und lassen Sie die Lautsprecher einrasten.
- 2 Führen Sie das Lautsprecherkabel durch die Kabelführungen der Handballenstützen-Baugruppe.
- 3 Schließen Sie das Lautsprecherkabel an die Systemplatine an.

- 1 Befolgen Sie das Verfahren von Schritt 3 bis Schritt 7 im Abschnitt ["Einbauen der Abdeckung an der Unterseite"](#page-28-0).
- 2 Bringen Sie die [Tastatur](#page-22-0) wieder an.
- 3 Befolgen Sie das Verfahren von Schritt 4 bis Schritt 5 im Abschnitt ["Einbauen des optischen Laufwerks"](#page-18-0).
- 4 Bauen Sie den [Akku](#page-14-0) wieder ein.

# <span id="page-53-0"></span>Entfernen der E/A-Platine

WARNUNG: Bevor Sie Arbeiten im Innern des Computers ausführen, lesen Sie zunächst die im Lieferumfang des Computers enthaltenen Sicherheitshinweise und befolgen Sie die Anweisungen unter [Vor der](#page-8-0) [Arbeit an Komponenten im Innern des Computers](#page-8-0). Nach der Arbeit an Komponenten im Innern des Computers befolgen Sie die Anweisungen unter [Nach der Arbeit an Komponenten im Innern des](#page-11-0)  [Computers.](#page-11-0) Weitere Informationen zur bestmöglichen Einhaltung der Sicherheitsrichtlinien finden Sie auf der Website zur Einhaltung gesetzlicher Vorschriften unter www.dell.com/ regulatory\_compliance.

### Voraussetzungen

- 1 Entfernen Sie den [Akku.](#page-12-0)
- 2 Befolgen Sie das Verfahren von Schritt 1 bis Schritt 3 im Abschnitt ["Entfernen des optischen Laufwerks"](#page-15-0).
- 3 Entfernen Sie die [Tastatur.](#page-19-0)
- 4 Befolgen Sie das Verfahren von Schritt 1 bis Schritt 5 im Abschnitt ["Entfernen der Abdeckung an der Unterseite](#page-23-0)".

- 1 Entfernen Sie die Schraube, mit der die E/A-Platine an der Gehäusebasis befestigt ist.
- 2 Drehen Sie die E/A-Platine um und ziehen Sie das Klebeband ab, mit dem das E/A-Platinenkabel an der E/A-Platine befestigt ist.
- **3** Heben Sie den Riegel an und trennen Sie das E/A-Platinenkabel von der E/A-Platine.

Lösen Sie die E/A-Platine aus der Handballenstütze.

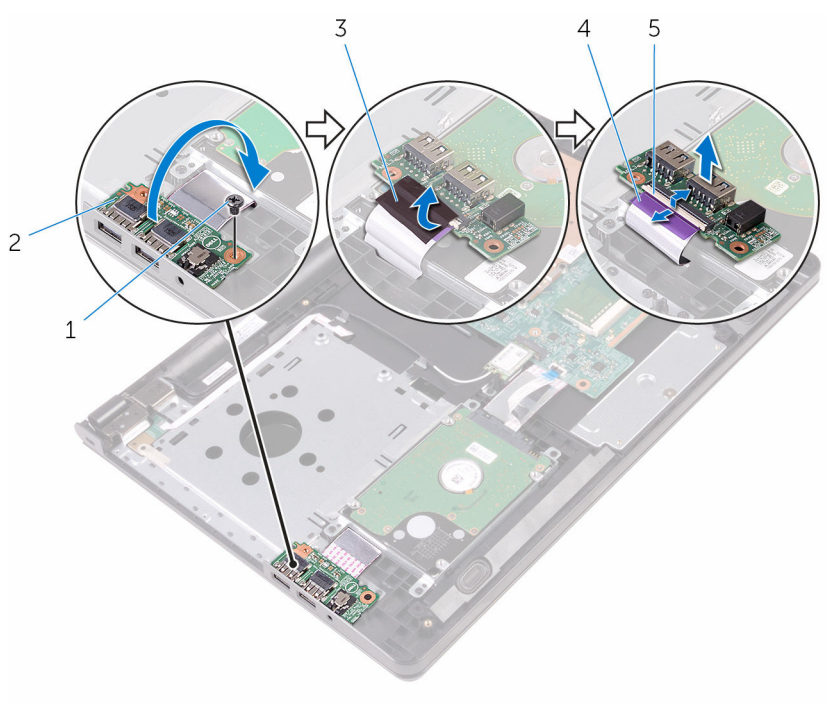

- 
- 
- Freigabehebel
- 1 Schraube 2 E/A-Platine
- Klebeband 4 E/A-Platinenkabel

## <span id="page-55-0"></span>Wiedereinbauen der E/A-Platine

WARNUNG: Bevor Sie Arbeiten im Innern des Computers ausführen, ⚠ lesen Sie zunächst die im Lieferumfang des Computers enthaltenen Sicherheitshinweise und befolgen Sie die Anweisungen unter [Vor der](#page-8-0) [Arbeit an Komponenten im Innern des Computers](#page-8-0). Nach der Arbeit an Komponenten im Innern des Computers befolgen Sie die Anweisungen unter [Nach der Arbeit an Komponenten im Innern des](#page-11-0)  [Computers.](#page-11-0) Weitere Informationen zur bestmöglichen Einhaltung der Sicherheitsrichtlinien finden Sie auf der Website zur Einhaltung gesetzlicher Vorschriften unter www.dell.com/ regulatory\_compliance.

## Vorgehensweise

- 1 Schieben Sie das E/A-Platinenkabel in den entsprechenden Anschluss auf der E/A-Platine und schließen Sie den Riegel, um das Kabel zu sichern.
- 2 Befestigen Sie das Klebeband, mit dem das Kabel der E/A-Platine an der E/A-Platine befestigt ist.
- 3 Drehen Sie die E/A-Platine um und richten Sie die Schraubenbohrung an der E/A-Platine an der Schraubenbohrung auf der Handballenstützenbaugruppe aus.
- 4 Bringen Sie die Schraube wieder an, mit der die E/A-Platine an der Handballenstützen-Baugruppe befestigt ist.

- 1 Befolgen Sie das Verfahren von Schritt 3 bis Schritt 7 im Abschnitt ["Einbauen der Abdeckung an der Unterseite"](#page-28-0).
- 2 Bringen Sie die [Tastatur](#page-22-0) wieder an.
- 3 Befolgen Sie das Verfahren von Schritt 4 bis Schritt 5 im Abschnitt ["Einbauen des optischen Laufwerks"](#page-18-0).
- 4 Bauen Sie den [Akku](#page-14-0) wieder ein.

## Entfernen der Knopfzellenbatterie

WARNUNG: Bevor Sie Arbeiten im Innern des Computers ausführen, lesen Sie zunächst die im Lieferumfang des Computers enthaltenen Sicherheitshinweise und befolgen Sie die Anweisungen unter [Vor der](#page-8-0) [Arbeit an Komponenten im Innern des Computers](#page-8-0). Nach der Arbeit an Komponenten im Innern des Computers befolgen Sie die Anweisungen unter [Nach der Arbeit an Komponenten im Innern des](#page-11-0)  [Computers.](#page-11-0) Weitere Informationen zur bestmöglichen Einhaltung der Sicherheitsrichtlinien finden Sie auf der Website zur Einhaltung gesetzlicher Vorschriften unter www.dell.com/ regulatory\_compliance.

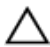

VORSICHT: Durch das Entfernen der Knopfzellenbatterie wird das BIOS-Setup-Programm auf die Standardeinstellungen zurückgesetzt. Es wird empfohlen, dass Sie sich die Einstellungen des BIOS-Setup-Programms notieren, bevor Sie die Knopfzellenbatterie entfernen.

## Voraussetzungen

- 1 Entfernen Sie den [Akku.](#page-12-0)
- 2 Befolgen Sie das Verfahren von Schritt 1 bis Schritt 3 im Abschnitt ["Entfernen des optischen Laufwerks"](#page-15-0).
- 3 Entfernen Sie die [Tastatur.](#page-19-0)
- 4 Befolgen Sie das Verfahren von Schritt 1 bis Schritt 5 im Abschnitt ["Entfernen der Abdeckung an der Unterseite](#page-23-0)".

## Vorgehensweise

Hebeln Sie die Knopfzellenbatterie mit einem Kunststoffstift vorsichtig aus der Akkuhalterung auf der Systemplatine.

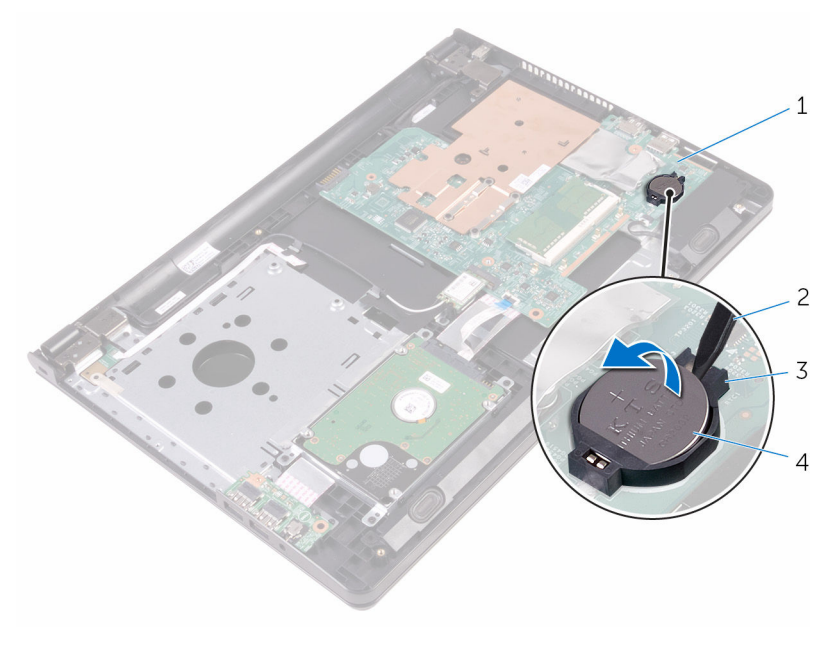

- 
- 
- Systemplatine 2 Kunststoffstift
- Akkuhalterung 4 Knopfzellenbatterie

## Wiedereinbauen der Knopfzellenbatterie

WARNUNG: Bevor Sie Arbeiten im Innern des Computers ausführen, lesen Sie zunächst die im Lieferumfang des Computers enthaltenen Sicherheitshinweise und befolgen Sie die Anweisungen unter [Vor der](#page-8-0) [Arbeit an Komponenten im Innern des Computers](#page-8-0). Nach der Arbeit an Komponenten im Innern des Computers befolgen Sie die Anweisungen unter [Nach der Arbeit an Komponenten im Innern des](#page-11-0)  [Computers.](#page-11-0) Weitere Informationen zur bestmöglichen Einhaltung der Sicherheitsrichtlinien finden Sie auf der Website zur Einhaltung gesetzlicher Vorschriften unter www.dell.com/ regulatory\_compliance.

## Vorgehensweise

Rasten Sie die Knopfzellenbatterie mit dem Pluspol nach oben in die Akkuhalterung auf der Systemplatine ein.

- 1 Befolgen Sie das Verfahren von Schritt 3 bis Schritt 7 im Abschnitt ["Einbauen der Abdeckung an der Unterseite"](#page-28-0).
- 2 Bringen Sie die [Tastatur](#page-22-0) wieder an.
- 3 Befolgen Sie das Verfahren von Schritt 4 bis Schritt 5 im Abschnitt ["Einbauen des optischen Laufwerks"](#page-18-0).
- 4 Bauen Sie den [Akku](#page-14-0) wieder ein.

# <span id="page-59-0"></span>Entfernen des Kühlkörpers

WARNUNG: Bevor Sie Arbeiten im Innern des Computers ausführen, lesen Sie zunächst die im Lieferumfang des Computers enthaltenen Sicherheitshinweise und befolgen Sie die Anweisungen unter [Vor der](#page-8-0) [Arbeit an Komponenten im Innern des Computers](#page-8-0). Nach der Arbeit an Komponenten im Innern des Computers befolgen Sie die Anweisungen unter [Nach der Arbeit an Komponenten im Innern des](#page-11-0)  [Computers.](#page-11-0) Weitere Informationen zur bestmöglichen Einhaltung der Sicherheitsrichtlinien finden Sie auf der Website zur Einhaltung gesetzlicher Vorschriften unter www.dell.com/ regulatory\_compliance.

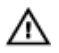

WARNUNG: Der Kühlkörper kann im normalen Betrieb sehr heiß werden. Lassen Sie den Kühlkörper ausreichend lange abkühlen, bevor Sie ihn berühren.

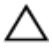

VORSICHT: Um eine maximale Kühlung des Prozessors sicherzustellen, vermeiden Sie jede Berührung der Wärmeleitbereiche auf dem Kühlkörper. Durch Hautfette kann die Wärmeleitfähigkeit der Wärmeleitpaste verringert werden.

## Voraussetzungen

- 1 Entfernen Sie den [Akku.](#page-12-0)
- 2 Befolgen Sie das Verfahren von Schritt 1 bis Schritt 3 im Abschnitt ["Entfernen des optischen Laufwerks"](#page-15-0).
- **3** Entfernen Sie die [Tastatur.](#page-19-0)
- 4 Befolgen Sie das Verfahren von Schritt 1 bis Schritt 5 im Abschnitt ["Entfernen der Abdeckung an der Unterseite](#page-23-0)".

- 1 Entfernen Sie die Schrauben, mit denen der Kühlkörper an der Systemplatine befestigt ist.
- 2 Schieben, um den Kühlkörper aus der Halterung am Bildschirmscharnier zu lösen.

Heben Sie den Kühlkörper von der Systemplatine.

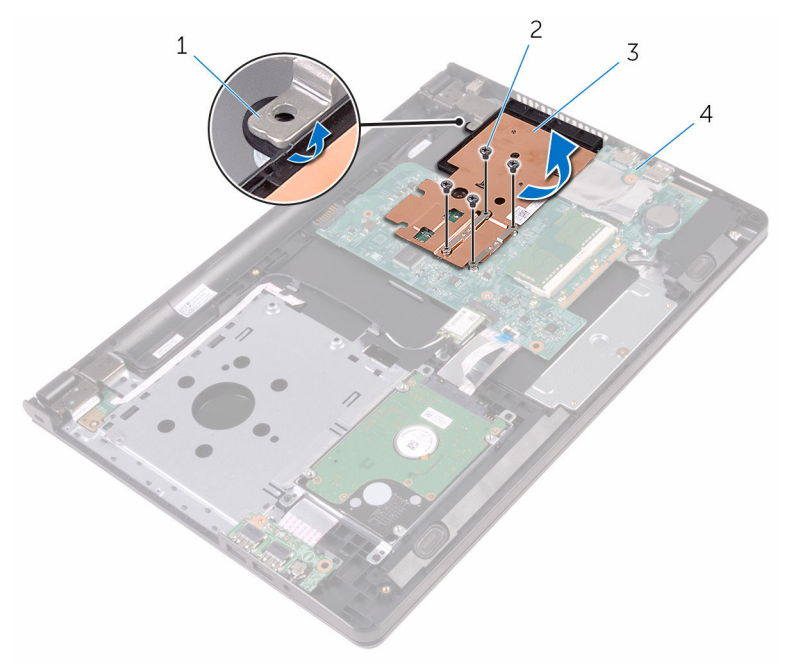

- 
- 
- Lasche 2 Schrauben (4)
- Kühlkörper 4 Systemplatine

## <span id="page-61-0"></span>Wiedereinbauen des Kühlkörpers

WARNUNG: Bevor Sie Arbeiten im Innern des Computers ausführen, lesen Sie zunächst die im Lieferumfang des Computers enthaltenen Sicherheitshinweise und befolgen Sie die Anweisungen unter [Vor der](#page-8-0) [Arbeit an Komponenten im Innern des Computers](#page-8-0). Nach der Arbeit an Komponenten im Innern des Computers befolgen Sie die Anweisungen unter [Nach der Arbeit an Komponenten im Innern des](#page-11-0)  [Computers.](#page-11-0) Weitere Informationen zur bestmöglichen Einhaltung der Sicherheitsrichtlinien finden Sie auf der Website zur Einhaltung gesetzlicher Vorschriften unter www.dell.com/ regulatory\_compliance.

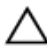

VORSICHT: Durch eine falsche Ausrichtung des Kühlkörpers können die Systemplatine und der Prozessor beschädigt werden.

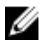

ANMERKUNG: Die ursprüngliche Wärmeleitpaste kann wiederverwendet werden, wenn die ursprüngliche Systemplatine und der Kühlkörper zusammen neu installiert werden. Wenn entweder die Systemplatine oder der Kühlkörper ersetzt wird, verwenden Sie das im Einbausatz enthaltene Wärmeleitpad, um sicherzustellen, dass die erforderliche Wärmeleitfähigkeit erreicht wird.

## **Vorgehensweise**

- 1 Schieben Sie den Kühlkörper unter die Halterung am Bildschirmscharnier und platzieren Sie ihn auf der Systemplatine.
- 2 Richten Sie die Schrauben am Kühlkörper an den Schraubenbohrungen an der Systemplatine aus.
- 3 Bringen Sie die Schrauben wieder an, mit denen der Kühlkörper an der Systemplatine befestigt ist.

- 1 Befolgen Sie das Verfahren von Schritt 3 bis Schritt 7 im Abschnitt ["Einbauen der Abdeckung an der Unterseite"](#page-28-0).
- 2 Bringen Sie die [Tastatur](#page-22-0) wieder an.
- 3 Befolgen Sie das Verfahren von Schritt 4 bis Schritt 5 im Abschnitt ["Einbauen des optischen Laufwerks"](#page-18-0).
- 4 Bauen Sie den [Akku](#page-14-0) wieder ein.

# <span id="page-63-0"></span>Entfernen der Systemplatine

WARNUNG: Bevor Sie Arbeiten im Innern des Computers ausführen, lesen Sie zunächst die im Lieferumfang des Computers enthaltenen Sicherheitshinweise und befolgen Sie die Anweisungen unter [Vor der](#page-8-0) [Arbeit an Komponenten im Innern des Computers](#page-8-0). Nach der Arbeit an Komponenten im Innern des Computers befolgen Sie die Anweisungen unter [Nach der Arbeit an Komponenten im Innern des](#page-11-0)  [Computers.](#page-11-0) Weitere Informationen zur bestmöglichen Einhaltung der Sicherheitsrichtlinien finden Sie auf der Website zur Einhaltung gesetzlicher Vorschriften unter www.dell.com/ regulatory\_compliance.

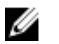

ANMERKUNG: Die Service-Tag-Nummer Ihres Computers ist in der Systemplatine gespeichert. Sie müssen die Service-Tag-Nummer im BIOS-Setup-Programm eingeben, nachdem Sie die Systemplatine wieder eingebaut haben.

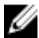

ANMERKUNG: Durch das Wiedereinbauen der Systemplatine werden alle unter Verwendung des BIOS-Setup-Programms vorgenommenen Änderungen im BIOS rückgängig gemacht. Sie müssen die gewünschten Änderungen erneut vornehmen, nachdem Sie die Systemplatine wieder eingebaut haben.

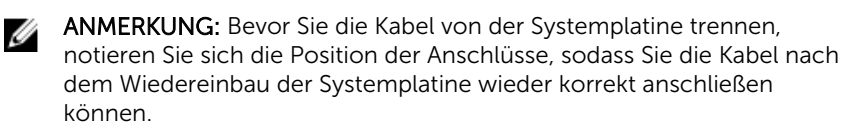

#### Voraussetzungen

- 1 Entfernen Sie den [Akku.](#page-12-0)
- 2 Befolgen Sie das Verfahren von Schritt 1 bis Schritt 3 im Abschnitt ["Entfernen des optischen Laufwerks"](#page-15-0).
- **3** Entfernen Sie die [Tastatur.](#page-19-0)
- 4 Befolgen Sie das Verfahren von Schritt 1 bis Schritt 5 im Abschnitt ["Entfernen der Abdeckung an der Unterseite](#page-23-0)".
- 5 Befolgen Sie das Verfahren von Schritt 1 bis Schritt 3 im Abschnitt ["Entfernen des Festplattenlaufwerks"](#page-30-0).
- 6 Entfernen Sie das [Speichermodul.](#page-35-0)
- 7 Entfernen Sie die [Wireless-Karte](#page-40-0).
- 8 Entfernen Sie die [E/A-Platine](#page-53-0).
- 9 Entfernen Sie den [Kühlkörper.](#page-59-0)

- 1 Drehen Sie den Computer um und öffnen Sie den Bildschirm so weit wie möglich.
- 2 Öffnen Sie die Riegel und trennen Sie das Kabel der Betriebsschalterplatine und das Touchpad-Kabel von der Systemplatine.

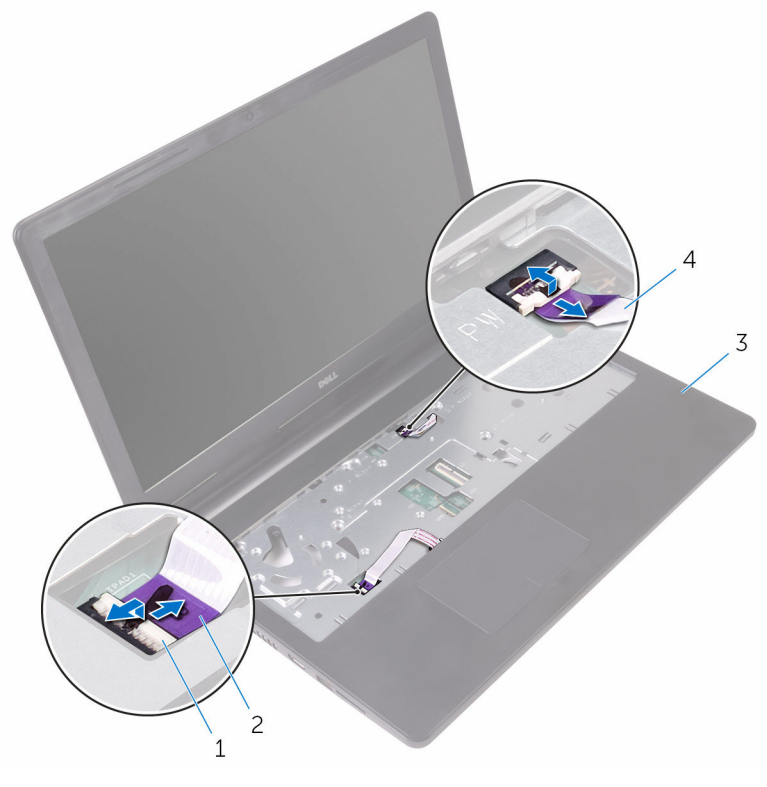

- 1 Verriegelungen (2) 2 Touchpadkabel
- 3 Handballenstützen-Baugruppe
- 
- 4 Kabel der Betriebsschalterplatine
- 3 Schließen Sie den Bildschirm und drehen Sie den Computer um.
- 4 Trennen Sie das Lautsprecherkabel von der Systemplatine.

Entfernen Sie die Schraube, mit der die Systemplatine an der Handballenstützenbaugruppe befestigt ist.

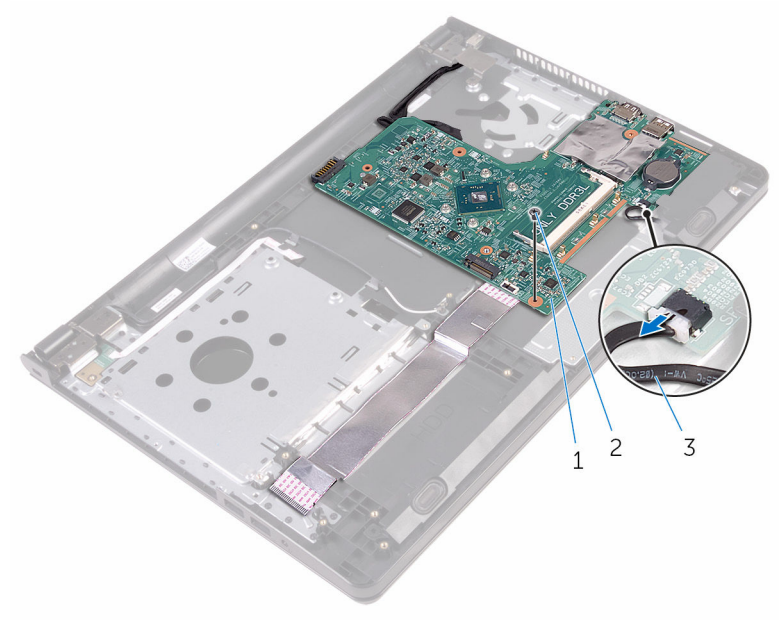

- Systemplatine 2 Schraube
- Lautsprecherkabel
- Heben Sie den Lautsprecher schräg von der Systemplatine ab.
- Heben Sie die Systemplatine vorsichtig an, um die Anschlüsse von den Steckplätzen an der Handballenstützen-Baugruppe zu lösen.

Drehen Sie die Systemplatine um.

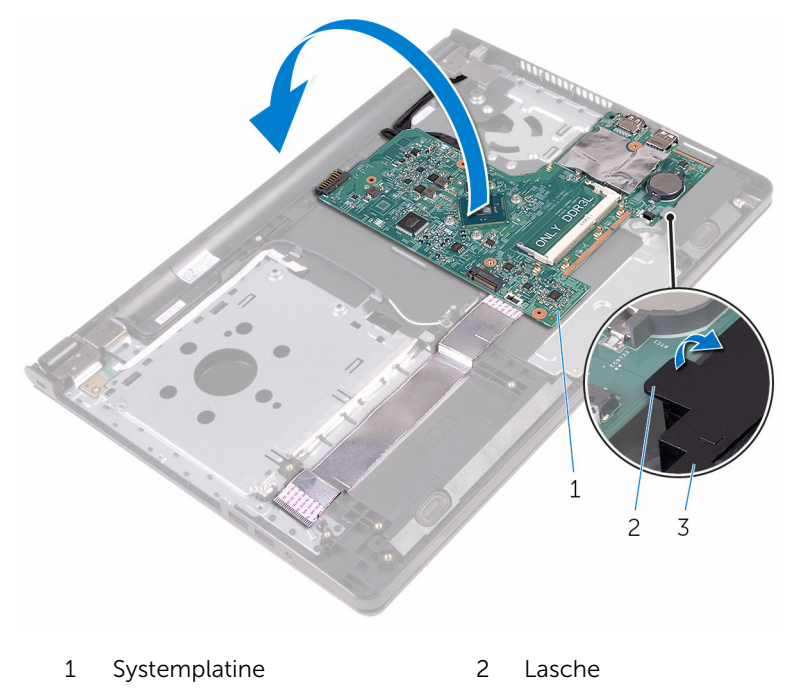

- Lautsprecher
- Ziehen Sie die Klebebänder ab, mit denen das E/A-Platinenkabel und das Bildschirmkabel an der Systemplatine befestigt sind.
- Öffnen Sie die Riegel und ziehen Sie das E/A-Platinenkabel und das Bildschirmkabel von der Systemplatine ab.
- 11 Trennen Sie das Netzadapteranschlusskabel von der Systemplatine.

12 Heben Sie die Systemplatine aus der Handballenstützen-Baugruppe.

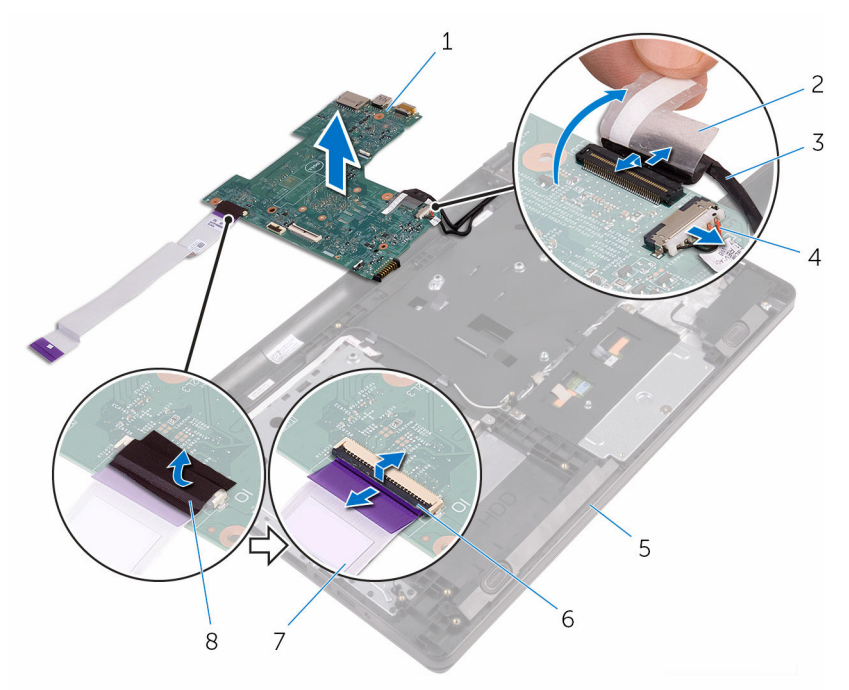

- Systemplatine 2 Klebeband
- 
- Handballenstützen-Baugruppe
- E/A-Platinenkabel 8 Klebeband
- 
- Bildschirmkabel 4 Netzadapteranschlusskabe l
	- Verriegelungen (2)
	-

## Wiedereinbauen der Systemplatine

WARNUNG: Bevor Sie Arbeiten im Innern des Computers ausführen, lesen Sie zunächst die im Lieferumfang des Computers enthaltenen Sicherheitshinweise und befolgen Sie die Anweisungen unter [Vor der](#page-8-0) [Arbeit an Komponenten im Innern des Computers](#page-8-0). Nach der Arbeit an Komponenten im Innern des Computers befolgen Sie die Anweisungen unter [Nach der Arbeit an Komponenten im Innern des](#page-11-0)  [Computers.](#page-11-0) Weitere Informationen zur bestmöglichen Einhaltung der Sicherheitsrichtlinien finden Sie auf der Website zur Einhaltung gesetzlicher Vorschriften unter www.dell.com/ regulatory\_compliance.

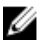

ANMERKUNG: Die Service-Tag-Nummer Ihres Computers ist in der Systemplatine gespeichert. Sie müssen die Service-Tag-Nummer im BIOS-Setup-Programm eingeben, nachdem Sie die Systemplatine wieder eingebaut haben.

ANMERKUNG: Durch das Wiedereinbauen der Systemplatine werden alle unter Verwendung des BIOS-Setup-Programms vorgenommenen Änderungen im BIOS rückgängig gemacht. Sie müssen die gewünschten Änderungen erneut vornehmen, nachdem Sie die Systemplatine wieder eingebaut haben.

- 1 Schieben Sie das Bildschirmkabel und das E/A-Platinenkabel in den Systemplatinenanschluss und schließen Sie die Riegel, um die Kabel zu befestigen.
- 2 Befestigen Sie die Klebebänder, mit denen das Bildschirmkabel und das E/A-Platinenkabel an der Systemplatine befestigt sind.
- 3 Verbinden Sie das Netzadapteranschlusskabel mit der Systemplatine.
- 4 Drehen Sie die Systemplatine um.
- 5 Schieben Sie die Anschlüsse in die Steckplätze auf der Handballenstützen-Baugruppe.
- 6 Schieben Sie die Systemplatine unter die Halterung am linken Lautsprecher und richten Sie die Schraubenbohrung der Systemplatine an der Schraubenbohrung der Handballenstützen-Baugruppe aus.
- 7 Bringen Sie die Schraube wieder an, mit der die Systemplatine an der Handballenstützenbaugruppe befestigt wird.
- 8 Schließen Sie das Lautsprecherkabel an die Systemplatine an.
- 9 Drehen Sie den Computer um und öffnen Sie den Bildschirm so weit wie möglich.
- 10 Schieben Sie das Kabel der Betriebsschalterplatine und das Touchpad-Kabel in die Anschlüsse auf der Systemplatine und schließen Sie den Riegel, um die Kabel zu befestigen.

- 1 Setzen Sie den [Kühlkörper](#page-61-0) wieder ein.
- 2 Bauen Sie die [E/A-Platine](#page-55-0) wieder ein.
- 3 Setzen Sie die [Wireless-Karte](#page-42-0) wieder ein.
- 4 Setzen Sie das [Speichermodul w](#page-37-0)ieder ein.
- 5 Befolgen Sie das Verfahren von Schritt 4 bis Schritt 6 im Abschnitt ["Wiedereinbauen des Festplattenlaufwerks](#page-33-0)".
- 6 Befolgen Sie das Verfahren von Schritt 3 bis Schritt 7 im Abschnitt ["Einbauen der Abdeckung an der Unterseite"](#page-28-0).
- 7 Befolgen Sie das Verfahren von Schritt 4 bis Schritt 5 im Abschnitt ["Einbauen des optischen Laufwerks"](#page-18-0).
- 8 Bringen Sie die [Tastatur](#page-22-0) wieder an.
- 9 Bauen Sie den [Akku](#page-14-0) wieder ein.

# Entfernen des Touchpads

WARNUNG: Bevor Sie Arbeiten im Innern des Computers ausführen, lesen Sie zunächst die im Lieferumfang des Computers enthaltenen Sicherheitshinweise und befolgen Sie die Anweisungen unter [Vor der](#page-8-0) [Arbeit an Komponenten im Innern des Computers](#page-8-0). Nach der Arbeit an Komponenten im Innern des Computers befolgen Sie die Anweisungen unter [Nach der Arbeit an Komponenten im Innern des](#page-11-0)  [Computers.](#page-11-0) Weitere Informationen zur bestmöglichen Einhaltung der Sicherheitsrichtlinien finden Sie auf der Website zur Einhaltung gesetzlicher Vorschriften unter www.dell.com/ regulatory\_compliance.

### Voraussetzungen

- 1 Entfernen Sie den [Akku.](#page-12-0)
- 2 Befolgen Sie das Verfahren von Schritt 1 bis Schritt 3 im Abschnitt ["Entfernen des optischen Laufwerks"](#page-15-0).
- 3 Entfernen Sie die [Tastatur.](#page-19-0)
- 4 Befolgen Sie das Verfahren von Schritt 1 bis Schritt 5 im Abschnitt ["Entfernen der Abdeckung an der Unterseite](#page-23-0)".
- 5 Befolgen Sie das Verfahren von Schritt 1 bis Schritt 3 im Abschnitt ["Entfernen des Festplattenlaufwerks"](#page-30-0).
- 6 Entfernen Sie das [Speichermodul.](#page-35-0)
- 7 Entfernen Sie die [Wireless-Karte](#page-40-0).
- 8 Entfernen Sie die [E/A-Platine](#page-53-0).
- 9 Entfernen Sie den [Kühlkörper.](#page-59-0)
- 10 Entfernen Sie die [Systemplatine.](#page-63-0)

## Vorgehensweise

1 Ziehen Sie das Klebeband von der Touchpadhalterung ab.

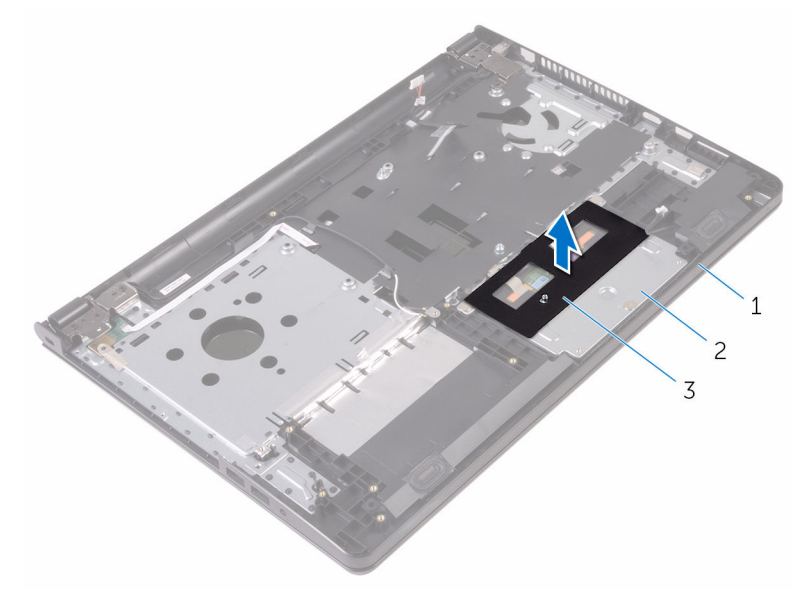

1 Handballenstützen-Baugruppe 2 Touchpadhalterung

3 Klebeband

- 2 Entfernen Sie die Schrauben, mit denen die Touchpadhalterung am Touchpad befestigt ist.
- 3 Ziehen Sie das Klebeband ab, mit der die Touchpad-Halterung am Touchpad befestigt ist.
Öffnen Sie den Riegel und trennen Sie das Touchpad-Kabel vom Touchpad.

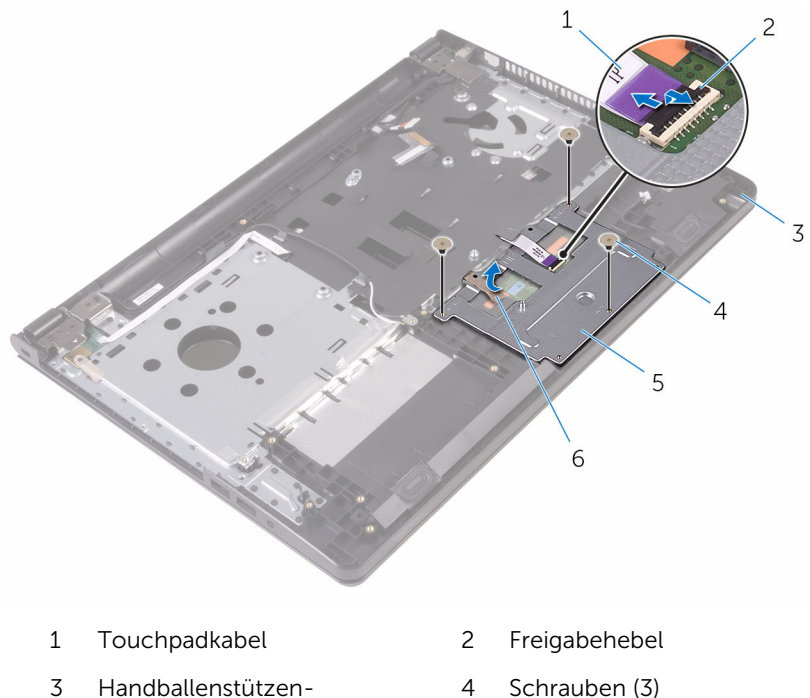

- Baugruppe
- Touchpadhalterung 6 Klebeband
	-

Heben Sie die Touchpad-Halterung vom Touchpad ab.

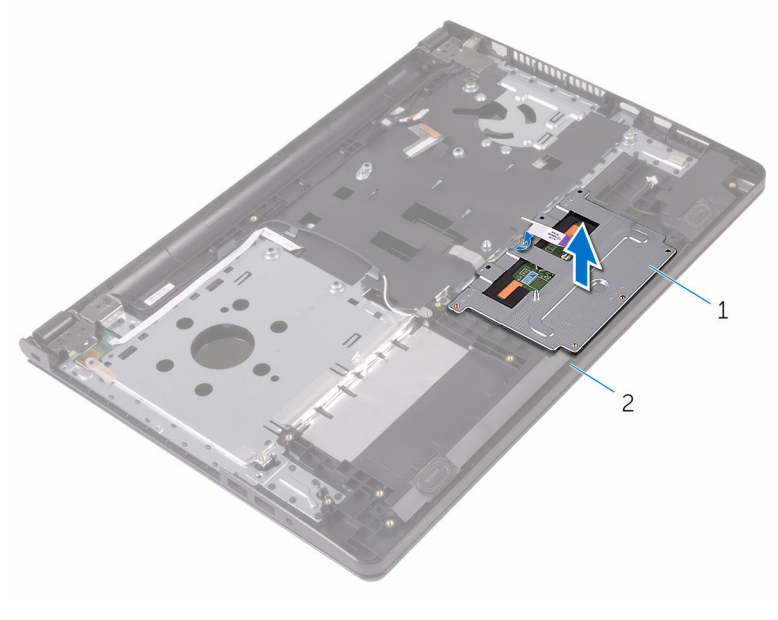

 Touchpadhalterung 2 Handballenstützen-Baugruppe

Heben Sie das Touchpad aus der Handballenstützenbaugruppe.

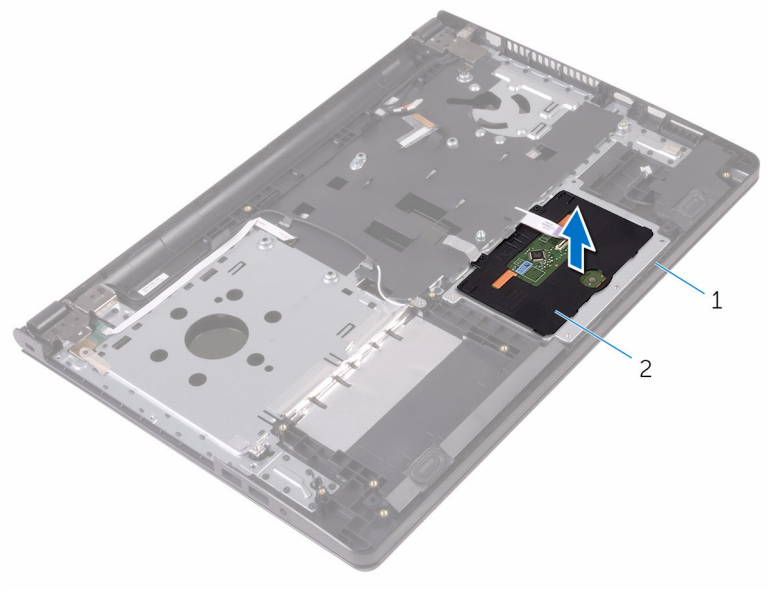

 Handballenstützen-Baugruppe Touchpad

# <span id="page-75-0"></span>Wiedereinbauen des Touchpads

WARNUNG: Bevor Sie Arbeiten im Innern des Computers ausführen, lesen Sie zunächst die im Lieferumfang des Computers enthaltenen Sicherheitshinweise und befolgen Sie die Anweisungen unter [Vor der](#page-8-0) [Arbeit an Komponenten im Innern des Computers](#page-8-0). Nach der Arbeit an Komponenten im Innern des Computers befolgen Sie die Anweisungen unter [Nach der Arbeit an Komponenten im Innern des](#page-11-0)  [Computers.](#page-11-0) Weitere Informationen zur bestmöglichen Einhaltung der Sicherheitsrichtlinien finden Sie auf der Website zur Einhaltung gesetzlicher Vorschriften unter www.dell.com/ regulatory\_compliance.

## Vorgehensweise

- 1 Platzieren Sie das Touchpad auf der Handballenstützen-Baugruppe.
- 2 Schieben Sie die Halterungen an der Touchpad-Halterung in die Steckplätze an der Handballenstützen-Baugruppe.
- **3** Schieben Sie das Touchpad-Kabel in den Anschluss auf dem Touchpad und schließen Sie den Riegel, um das Kabel zu sichern.
- 4 Richten Sie die Schraubenbohrungen auf der Touchpadhalterung an den Schraubenbohrungen auf der Handballenstützenbaugruppe aus.
- 5 Bringen Sie die Schrauben wieder an, mit denen die Touchpadhalterung an der Handballenstützenbaugruppe befestigt ist.
- 6 Befestigen Sie das Klebeband auf der Touchpadhalterung.

- 1 Setzen Sie den [Kühlkörper](#page-61-0) wieder ein.
- 2 Bauen Sie die [E/A-Platine](#page-55-0) wieder ein.
- 3 Setzen Sie die [Wireless-Karte](#page-42-0) wieder ein.
- 4 Setzen Sie das [Speichermodul w](#page-37-0)ieder ein.
- 5 Befolgen Sie das Verfahren von Schritt 4 bis Schritt 6 im Abschnitt ["Wiedereinbauen des Festplattenlaufwerks](#page-33-0)".
- 6 Befolgen Sie das Verfahren von Schritt 3 bis Schritt 7 im Abschnitt ["Einbauen der Abdeckung an der Unterseite"](#page-28-0).
- 7 Befolgen Sie das Verfahren von Schritt 4 bis Schritt 5 im Abschnitt ["Einbauen des optischen Laufwerks"](#page-18-0).
- 8 Bringen Sie die [Tastatur](#page-22-0) wieder an.
- 9 Bauen Sie den [Akku](#page-14-0) wieder ein.

# <span id="page-77-0"></span>Entfernen des Netzadapteranschlusses

WARNUNG: Bevor Sie Arbeiten im Innern des Computers ausführen, lesen Sie zunächst die im Lieferumfang des Computers enthaltenen Sicherheitshinweise und befolgen Sie die Anweisungen unter [Vor der](#page-8-0) [Arbeit an Komponenten im Innern des Computers](#page-8-0). Nach der Arbeit an Komponenten im Innern des Computers befolgen Sie die Anweisungen unter [Nach der Arbeit an Komponenten im Innern des](#page-11-0)  [Computers.](#page-11-0) Weitere Informationen zur bestmöglichen Einhaltung der Sicherheitsrichtlinien finden Sie auf der Website zur Einhaltung gesetzlicher Vorschriften unter www.dell.com/ regulatory\_compliance.

#### Voraussetzungen

- 1 Entfernen Sie den [Akku.](#page-12-0)
- 2 Befolgen Sie das Verfahren von Schritt 1 bis Schritt 3 im Abschnitt ["Entfernen des optischen Laufwerks"](#page-15-0).
- **3** Entfernen Sie die [Tastatur.](#page-19-0)
- 4 Befolgen Sie das Verfahren von Schritt 1 bis Schritt 5 im Abschnitt ["Entfernen der Abdeckung an der Unterseite](#page-23-0)".
- 5 Befolgen Sie das Verfahren von Schritt 1 bis Schritt 3 im Abschnitt ["Entfernen des Festplattenlaufwerks"](#page-30-0).
- 6 Entfernen Sie das [Speichermodul.](#page-35-0)
- 7 Entfernen Sie die [Wireless-Karte](#page-40-0).
- 8 Entfernen Sie die [E/A-Platine](#page-53-0).
- 9 Entfernen Sie den [Kühlkörper.](#page-59-0)
- 10 Entfernen Sie die [Systemplatine.](#page-63-0)

### Vorgehensweise

1 Entfernen Sie die Schraube, mit der das Bildschirmscharnier an der Handballenstützen-Baugruppe befestigt ist.

Öffnen Sie das Bildschirmscharnier in einem Winkel von 90 Grad.

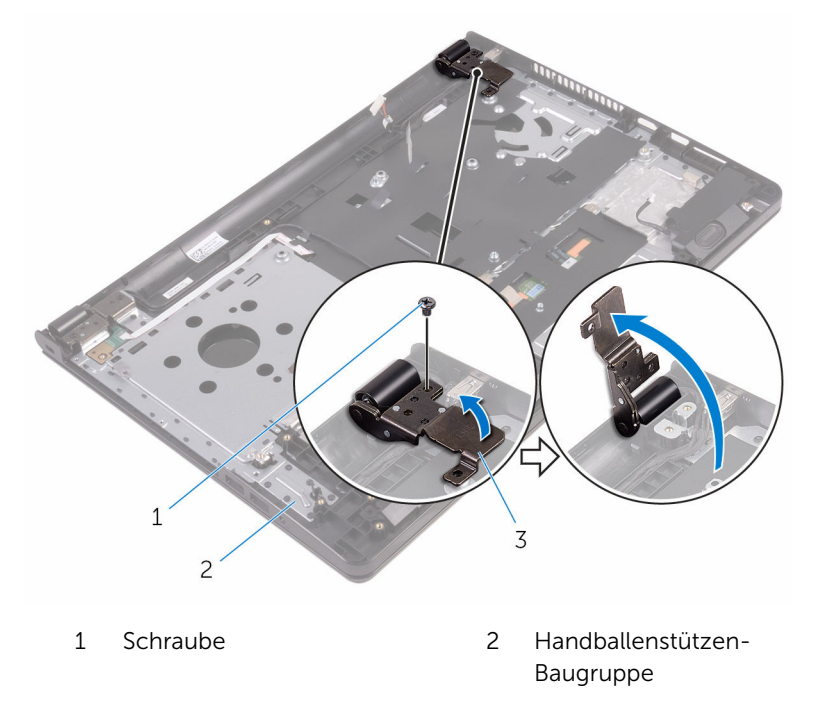

- Bildschirmscharnier
- Notieren Sie sich die Führung des Netzadapteranschlusskabels und entfernen Sie das Kabel aus den Kabelführungen.
- Entfernen Sie die Schraube, mit der der Netzadapteranschluss an der Handballenstützenbaugruppe befestigt ist.

Heben Sie den Netzadapteranschluss zusammen mit dem Kabel von der Handballenstützenbaugruppe.

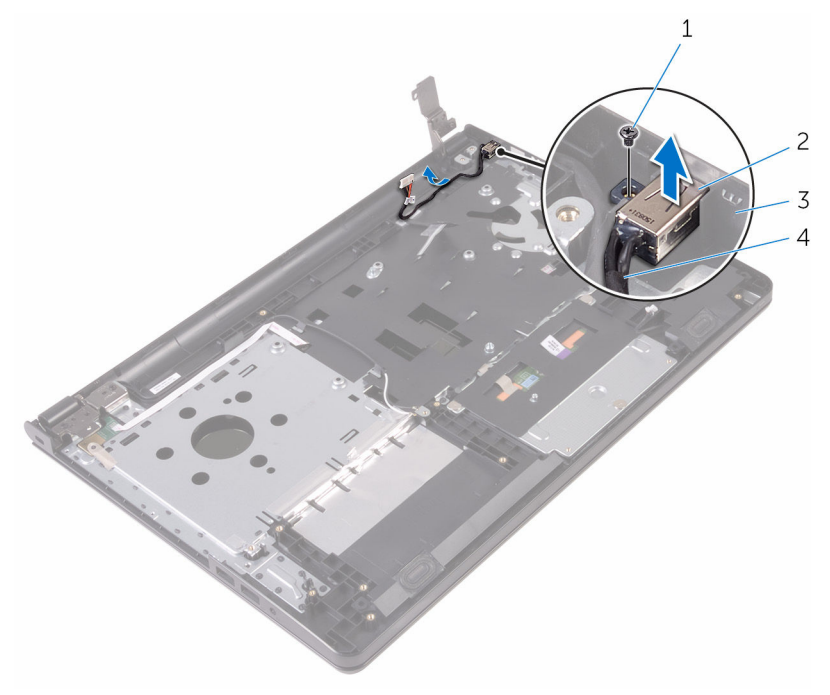

- 
- Handballenstützen-Baugruppe
- Schraube 2 Netzadapteranschluss
	- Netzadapteranschlusskabe l

# <span id="page-80-0"></span>Wiedereinbauen des Netzadapteranschlusses

WARNUNG: Bevor Sie Arbeiten im Innern des Computers ausführen, lesen Sie zunächst die im Lieferumfang des Computers enthaltenen Sicherheitshinweise und befolgen Sie die Anweisungen unter [Vor der](#page-8-0) [Arbeit an Komponenten im Innern des Computers](#page-8-0). Nach der Arbeit an Komponenten im Innern des Computers befolgen Sie die Anweisungen unter [Nach der Arbeit an Komponenten im Innern des](#page-11-0)  [Computers.](#page-11-0) Weitere Informationen zur bestmöglichen Einhaltung der Sicherheitsrichtlinien finden Sie auf der Website zur Einhaltung gesetzlicher Vorschriften unter www.dell.com/ regulatory\_compliance.

### Vorgehensweise

- 1 Schieben Sie den Netzadapteranschluss auf den Steckplatz auf der Handballenstütze.
- 2 Bringen Sie die Schraube wieder an, mit der der Netzadapteranschluss an der Handballenstützenbaugruppe befestigt wird.
- 3 Führen Sie das Netzadapteranschlusskabel durch die Kabelführungen an der Handballenstützen-Baugruppe.
- 4 Schließen Sie das Bildschirmscharnier und bringen Sie die Schraube wieder an, mit der das Bildschirmscharnier an der Handballenstützen-Baugruppe befestigt wird.

- 1 Bauen Sie die [Bildschirmbaugruppe](#page-88-0) wieder ein.
- 2 Bauen Sie die [Systemplatine](#page-68-0) wieder ein.
- 3 Setzen Sie den [Kühlkörper](#page-61-0) wieder ein.
- 4 Bauen Sie die [E/A-Platine](#page-55-0) wieder ein.
- 5 Setzen Sie die [Wireless-Karte](#page-42-0) wieder ein.
- 6 Setzen Sie das [Speichermodul w](#page-37-0)ieder ein.
- 7 Befolgen Sie das Verfahren von Schritt 4 bis Schritt 6 im Abschnitt ["Wiedereinbauen des Festplattenlaufwerks](#page-33-0)".
- 8 Befolgen Sie das Verfahren von Schritt 3 bis Schritt 7 im Abschnitt ["Einbauen der Abdeckung an der Unterseite"](#page-28-0).
- 9 Befolgen Sie das Verfahren von Schritt 4 bis Schritt 5 im Abschnitt ["Einbauen des optischen Laufwerks"](#page-18-0).
- 10 Bringen Sie die [Tastatur](#page-22-0) wieder an.
- 11 Bauen Sie den [Akku](#page-14-0) wieder ein.

# <span id="page-82-0"></span>Entfernen der Bildschirmbaugruppe

WARNUNG: Bevor Sie Arbeiten im Innern des Computers ausführen, ⚠ lesen Sie zunächst die im Lieferumfang des Computers enthaltenen Sicherheitshinweise und befolgen Sie die Anweisungen unter [Vor der](#page-8-0) [Arbeit an Komponenten im Innern des Computers](#page-8-0). Nach der Arbeit an Komponenten im Innern des Computers befolgen Sie die Anweisungen unter [Nach der Arbeit an Komponenten im Innern des](#page-11-0)  [Computers.](#page-11-0) Weitere Informationen zur bestmöglichen Einhaltung der Sicherheitsrichtlinien finden Sie auf der Website zur Einhaltung gesetzlicher Vorschriften unter www.dell.com/ regulatory\_compliance.

#### Voraussetzungen

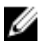

ANMERKUNG: Diese Anweisungen gelten nur für Laptops ohne Touchscreen.

- 1 Entfernen Sie den [Akku.](#page-12-0)
- 2 Befolgen Sie das Verfahren von Schritt 1 bis Schritt 3 im Abschnitt ["Entfernen des optischen Laufwerks"](#page-15-0).
- **3** Entfernen Sie die [Tastatur.](#page-19-0)
- 4 Befolgen Sie das Verfahren von Schritt 1 bis Schritt 5 im Abschnitt ["Entfernen der Abdeckung an der Unterseite](#page-23-0)".
- 5 Befolgen Sie das Verfahren von Schritt 1 bis Schritt 3 im Abschnitt ["Entfernen des Festplattenlaufwerks"](#page-30-0).
- 6 Entfernen Sie das [Speichermodul.](#page-35-0)
- 7 Entfernen Sie die [Wireless-Karte](#page-40-0).
- 8 Entfernen Sie die [E/A-Platine](#page-53-0).
- 9 Entfernen Sie den [Kühlkörper.](#page-59-0)
- 10 Entfernen Sie die [Systemplatine.](#page-63-0)

### Vorgehensweise

- 1 Entfernen Sie die Schrauben, mit denen die Bildschirmscharniere an der Handballenstützen-Baugruppe befestigt sind, und öffnen Sie die Scharniere in einem Winkel von 90 Grad.
- 2 Notieren Sie die Antennenkabelführung und entfernen Sie das Kabel aus den Kabelführungen der Handballenstützen-Baugruppe.

Notieren Sie sich die Kabelführung des Bildschirmkabels und entfernen Sie das Kabel aus den Kabelführungen an der Handballenstützen-Baugruppe.

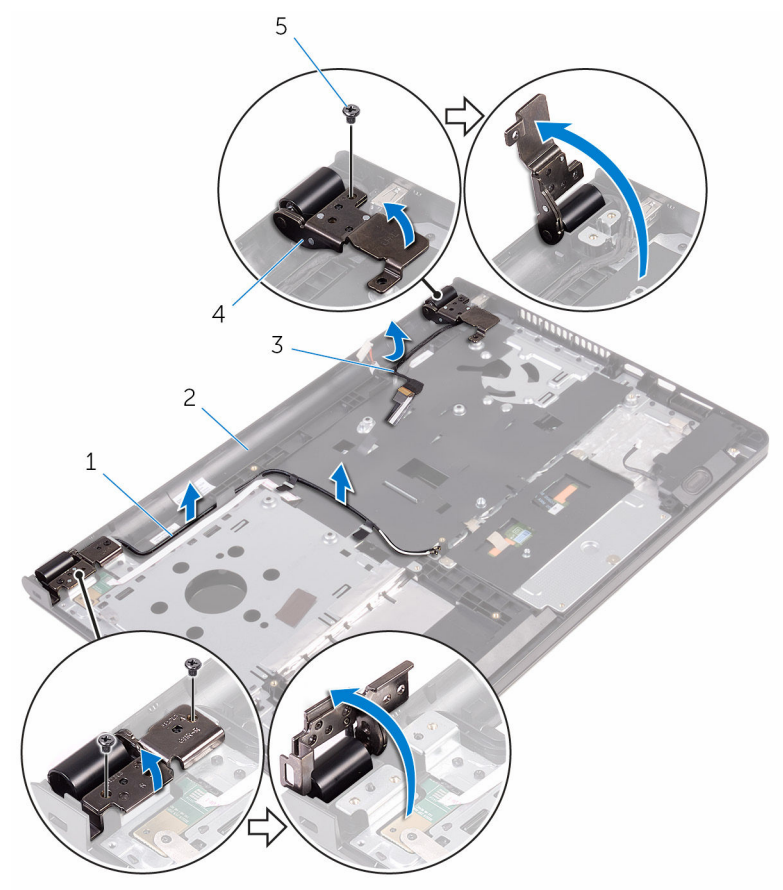

- 
- 
- Schrauben (3)
- Antennenkabel (2) 2 Handballenstützen-Baugruppe
- Bildschirmkabel 4 Bildschirmscharniere (2)

Entfernen Sie die Handballenstützen-Baugruppe.

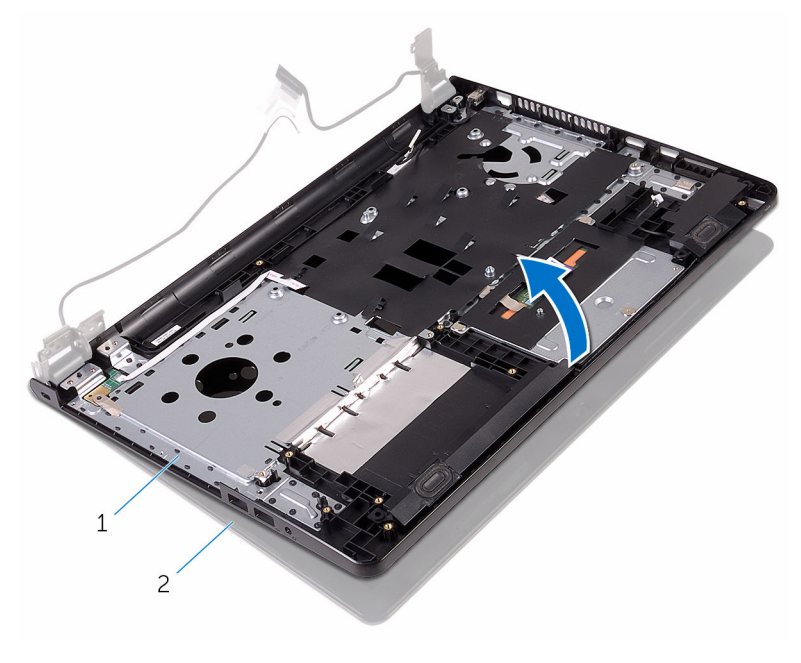

 Handballenstützen-Baugruppe Bildschirmbaugruppe Heben Sie die Handballenstützen-Baugruppe schräg von der Bildschirmbaugruppe ab.

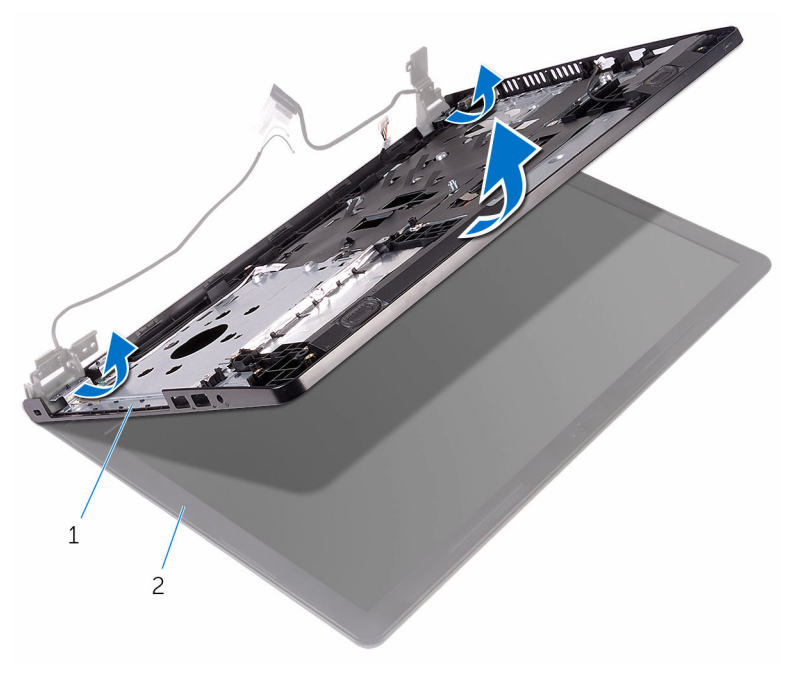

 Handballenstützen-Baugruppe Bildschirmbaugruppe Legen Sie die Bildschirmbaugruppe auf eine saubere, ebene Oberfläche.

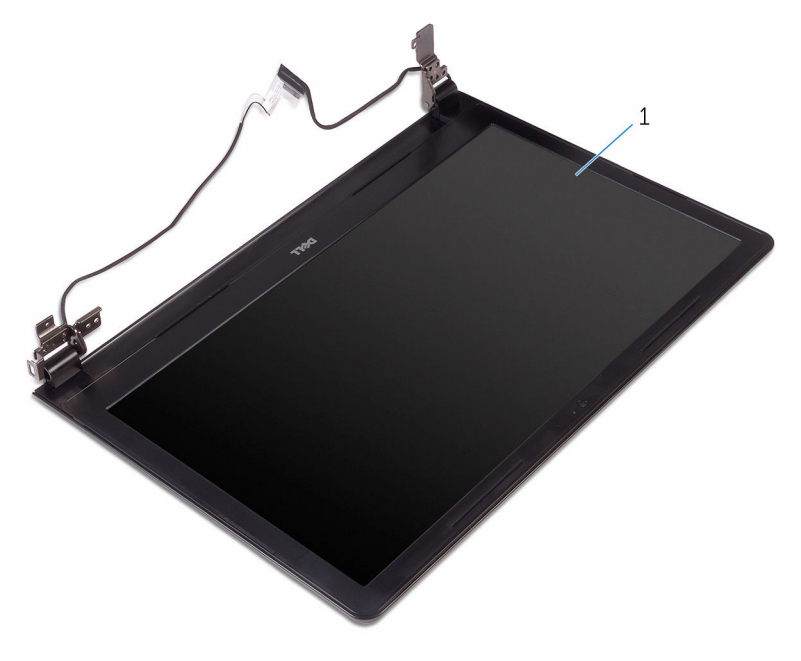

Bildschirmbaugruppe

# <span id="page-88-0"></span>Wiedereinsetzen der Bildschirmbaugruppe

WARNUNG: Bevor Sie Arbeiten im Innern des Computers ausführen, ⚠ lesen Sie zunächst die im Lieferumfang des Computers enthaltenen Sicherheitshinweise und befolgen Sie die Anweisungen unter [Vor der](#page-8-0) [Arbeit an Komponenten im Innern des Computers](#page-8-0). Nach der Arbeit an Komponenten im Innern des Computers befolgen Sie die Anweisungen unter [Nach der Arbeit an Komponenten im Innern des](#page-11-0)  [Computers.](#page-11-0) Weitere Informationen zur bestmöglichen Einhaltung der Sicherheitsrichtlinien finden Sie auf der Website zur Einhaltung gesetzlicher Vorschriften unter www.dell.com/ regulatory\_compliance.

## Vorgehensweise

- 1 Setzen Sie die Bildschirmbaugruppe auf die Handballenstützen-Baugruppe.
- 2 Schließen Sie die Bildschirmscharniere und richten Sie die Schraubenbohrungen der Bildschirmscharniere an den Schraubenbohrungen der Handballenstützen-Baugruppe aus.
- 3 Bringen Sie die Schrauben wieder an, mit denen die Bildschirmscharniere an der Handballenstützen-Baugruppe befestigt werden.
- 4 Führen Sie das Bildschirmkabel durch die Kabelführungen der Handballenstützen-Baugruppe.
- 5 Führen Sie die Antennenkabel durch die Kabelführungen der Handballenstützen-Baugruppe.
- 6 Schließen Sie den Bildschirm und drehen Sie den Computer um.

- 1 Bauen Sie die [Systemplatine](#page-68-0) wieder ein.
- 2 Setzen Sie den [Kühlkörper](#page-61-0) wieder ein.
- **3** Bauen Sie die [E/A-Platine](#page-55-0) wieder ein.
- 4 Setzen Sie die [Wireless-Karte](#page-42-0) wieder ein.
- 5 Setzen Sie das [Speichermodul w](#page-37-0)ieder ein.
- 6 Befolgen Sie das Verfahren von Schritt 4 bis Schritt 6 im Abschnitt ["Wiedereinbauen des Festplattenlaufwerks](#page-33-0)".
- 7 Befolgen Sie das Verfahren von Schritt 3 bis Schritt 7 im Abschnitt ["Einbauen der Abdeckung an der Unterseite"](#page-28-0).
- 8 Befolgen Sie das Verfahren von Schritt 4 bis Schritt 5 im Abschnitt ["Einbauen des optischen Laufwerks"](#page-18-0).
- 9 Bringen Sie die [Tastatur](#page-22-0) wieder an.
- 10 Bauen Sie den [Akku](#page-14-0) wieder ein.

# <span id="page-90-0"></span>Entfernen der Bildschirmblende

WARNUNG: Bevor Sie Arbeiten im Innern des Computers ausführen, ⚠ lesen Sie zunächst die im Lieferumfang des Computers enthaltenen Sicherheitshinweise und befolgen Sie die Anweisungen unter [Vor der](#page-8-0) [Arbeit an Komponenten im Innern des Computers](#page-8-0). Nach der Arbeit an Komponenten im Innern des Computers befolgen Sie die Anweisungen unter [Nach der Arbeit an Komponenten im Innern des](#page-11-0)  [Computers.](#page-11-0) Weitere Informationen zur bestmöglichen Einhaltung der Sicherheitsrichtlinien finden Sie auf der Website zur Einhaltung gesetzlicher Vorschriften unter www.dell.com/ regulatory\_compliance.

#### Voraussetzungen

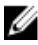

ANMERKUNG: Diese Anweisungen gelten nur für Laptops ohne Touchscreen.

- 1 Entfernen Sie den [Akku.](#page-12-0)
- 2 Befolgen Sie das Verfahren von Schritt 1 bis Schritt 3 im Abschnitt ["Entfernen des optischen Laufwerks"](#page-15-0).
- **3** Entfernen Sie die [Tastatur.](#page-19-0)
- 4 Befolgen Sie das Verfahren von Schritt 1 bis Schritt 5 im Abschnitt ["Entfernen der Abdeckung an der Unterseite](#page-23-0)".
- 5 Befolgen Sie das Verfahren von Schritt 1 bis Schritt 3 im Abschnitt ["Entfernen des Festplattenlaufwerks"](#page-30-0).
- 6 Entfernen Sie das [Speichermodul.](#page-35-0)
- 7 Entfernen Sie die [Wireless-Karte](#page-40-0).
- 8 Entfernen Sie die [E/A-Platine](#page-53-0).
- 9 Entfernen Sie den [Kühlkörper.](#page-59-0)
- 10 Entfernen Sie die [Systemplatine.](#page-63-0)
- 11 Entfernen Sie die [Bildschirmbaugruppe](#page-82-0).

### Vorgehensweise

- Heben Sie mithilfe Ihrer Fingerspitzen vorsichtig die inneren Kanten der Bildschirmblende an.
- Heben Sie die Blende aus der Bildschirmbaugruppe.

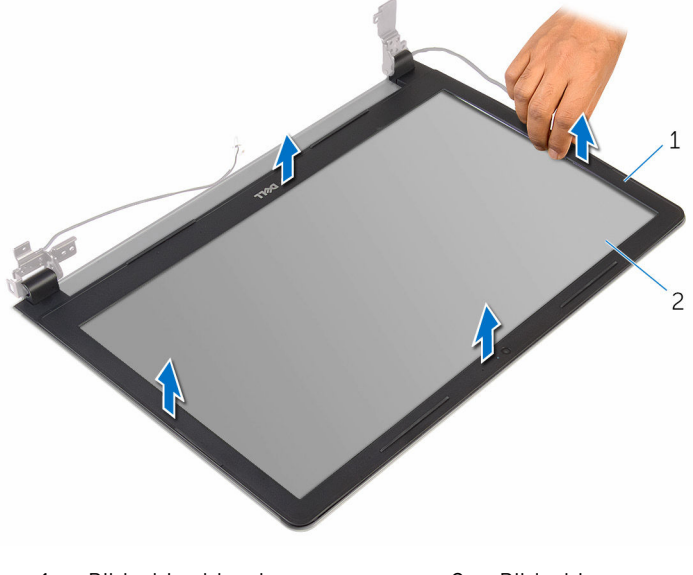

- Bildschirmblende 2 Bildschirm
	-

# <span id="page-92-0"></span>Wiedereinbauen der Bildschirmblende

WARNUNG: Bevor Sie Arbeiten im Innern des Computers ausführen, ⚠ lesen Sie zunächst die im Lieferumfang des Computers enthaltenen Sicherheitshinweise und befolgen Sie die Anweisungen unter [Vor der](#page-8-0) [Arbeit an Komponenten im Innern des Computers](#page-8-0). Nach der Arbeit an Komponenten im Innern des Computers befolgen Sie die Anweisungen unter [Nach der Arbeit an Komponenten im Innern des](#page-11-0)  [Computers.](#page-11-0) Weitere Informationen zur bestmöglichen Einhaltung der Sicherheitsrichtlinien finden Sie auf der Website zur Einhaltung gesetzlicher Vorschriften unter www.dell.com/ regulatory\_compliance.

## Vorgehensweise

Richten Sie die Bildschirmblende an der hinteren Bildschirmabdeckung aus und lassen Sie sie vorsichtig einrasten.

- 1 Bauen Sie die [Bildschirmbaugruppe](#page-88-0) wieder ein.
- 2 Bauen Sie die [Systemplatine](#page-68-0) wieder ein.
- 3 Setzen Sie den [Kühlkörper](#page-61-0) wieder ein.
- 4 Bauen Sie die [E/A-Platine](#page-55-0) wieder ein.
- 5 Setzen Sie die [Wireless-Karte](#page-42-0) wieder ein.
- 6 Setzen Sie das [Speichermodul w](#page-37-0)ieder ein.
- 7 Befolgen Sie das Verfahren von Schritt 4 bis Schritt 6 im Abschnitt ["Wiedereinbauen des Festplattenlaufwerks](#page-33-0)".
- 8 Befolgen Sie das Verfahren von Schritt 3 bis Schritt 7 im Abschnitt ["Einbauen der Abdeckung an der Unterseite"](#page-28-0).
- 9 Befolgen Sie das Verfahren von Schritt 4 bis Schritt 5 im Abschnitt ["Einbauen des optischen Laufwerks"](#page-18-0).
- 10 Bringen Sie die [Tastatur](#page-22-0) wieder an.
- 11 Bauen Sie den [Akku](#page-14-0) wieder ein.

# <span id="page-93-0"></span>Entfernen des Bildschirms

WARNUNG: Bevor Sie Arbeiten im Innern des Computers ausführen, lesen Sie zunächst die im Lieferumfang des Computers enthaltenen Sicherheitshinweise und befolgen Sie die Anweisungen unter [Vor der](#page-8-0) [Arbeit an Komponenten im Innern des Computers](#page-8-0). Nach der Arbeit an Komponenten im Innern des Computers befolgen Sie die Anweisungen unter [Nach der Arbeit an Komponenten im Innern des](#page-11-0)  [Computers.](#page-11-0) Weitere Informationen zur bestmöglichen Einhaltung der Sicherheitsrichtlinien finden Sie auf der Website zur Einhaltung gesetzlicher Vorschriften unter www.dell.com/ regulatory\_compliance.

#### Voraussetzungen

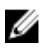

ANMERKUNG: Diese Anweisungen gelten nur für Laptops ohne Touchscreen.

- 1 Entfernen Sie den [Akku.](#page-12-0)
- 2 Befolgen Sie das Verfahren von Schritt 1 bis Schritt 3 im Abschnitt ["Entfernen des optischen Laufwerks"](#page-15-0).
- 3 Entfernen Sie die [Tastatur.](#page-19-0)
- 4 Befolgen Sie das Verfahren von Schritt 1 bis Schritt 5 im Abschnitt ["Entfernen der Abdeckung an der Unterseite](#page-23-0)".
- 5 Befolgen Sie das Verfahren von Schritt 1 bis Schritt 3 im Abschnitt ["Entfernen des Festplattenlaufwerks"](#page-30-0).
- 6 Entfernen Sie das [Speichermodul.](#page-35-0)
- 7 Entfernen Sie die [Wireless-Karte](#page-40-0).
- 8 Entfernen Sie die [E/A-Platine](#page-53-0).
- 9 Entfernen Sie den [Kühlkörper.](#page-59-0)
- 10 Entfernen Sie die [Systemplatine.](#page-63-0)
- 11 Entfernen Sie die [Bildschirmbaugruppe](#page-82-0).
- 12 Entfernen Sie die [Bildschirmblende.](#page-90-0)

### Vorgehensweise

1 Entfernen Sie die Schrauben, mit denen der Bildschirm an der hinteren Bildschirmabdeckung befestigt ist.

Drehen Sie den Bildschirm um.

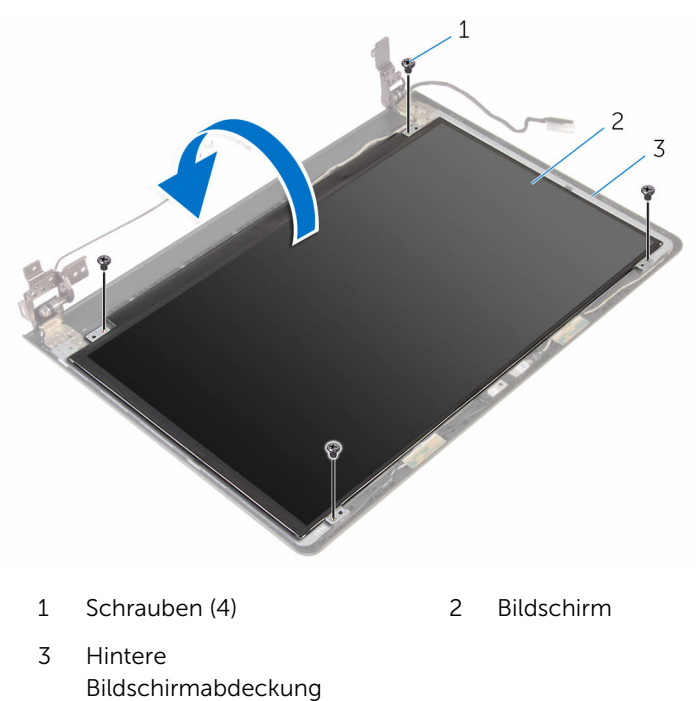

- Ziehen Sie das Klebeband ab, mit dem das Bildschirmkabel an der hinteren Bildschirmabdeckung befestigt ist.
- Öffnen Sie den Riegel an und trennen Sie das Bildschirmkabel von der hinteren Bildschirmabdeckung.

Heben Sie den Bildschirm aus der hinteren Bildschirmabdeckung.

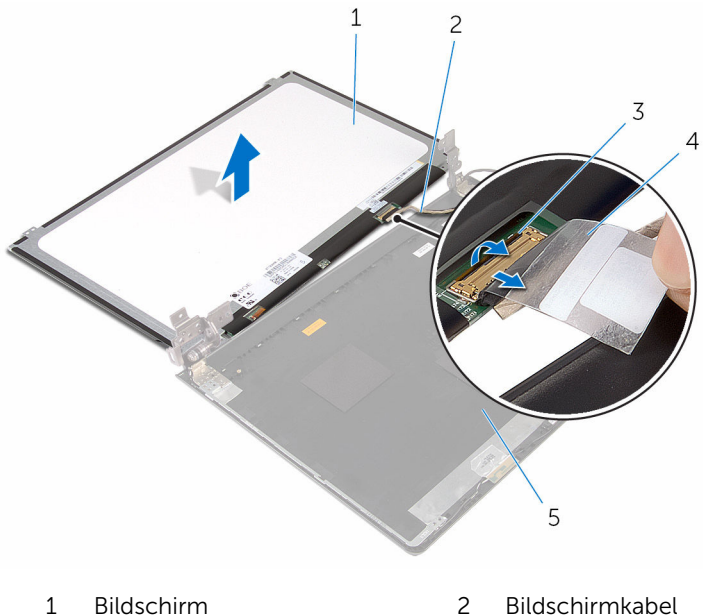

- 
- Freigabehebel 4 Klebeband
- -
- Hintere Bildschirmabdeckung

# <span id="page-96-0"></span>Wiedereinbauen des Bildschirms

WARNUNG: Bevor Sie Arbeiten im Innern des Computers ausführen, ⚠ lesen Sie zunächst die im Lieferumfang des Computers enthaltenen Sicherheitshinweise und befolgen Sie die Anweisungen unter [Vor der](#page-8-0) [Arbeit an Komponenten im Innern des Computers](#page-8-0). Nach der Arbeit an Komponenten im Innern des Computers befolgen Sie die Anweisungen unter [Nach der Arbeit an Komponenten im Innern des](#page-11-0)  [Computers.](#page-11-0) Weitere Informationen zur bestmöglichen Einhaltung der Sicherheitsrichtlinien finden Sie auf der Website zur Einhaltung gesetzlicher Vorschriften unter www.dell.com/ regulatory\_compliance.

## Vorgehensweise

- 1 Schieben Sie das Bildschirmkabel in den Anschluss auf der hinteren Bildschirmabdeckung und schließen Sie den Riegel, um das Kabel zu sichern.
- 2 Befestigen Sie das Klebeband, mit dem das Bildschirmkabel an der hinteren Bildschirmabdeckung befestigt wird.
- 3 Drehen Sie den Bildschirm um und legen Sie ihn auf die hintere Bildschirmabdeckung.
- 4 Richten Sie die Schraubenbohrungen des Bildschirms an den Schraubenbohrungen der hinteren Bildschirmabdeckung aus.
- 5 Bringen Sie die Schrauben wieder an, mit denen der Bildschirm an der hinteren Bildschirmabdeckung befestigt wird.

- 1 Bringen Sie die [Bildschirmblende](#page-92-0) an.
- 2 Bauen Sie die [Bildschirmbaugruppe](#page-88-0) wieder ein.
- **3** Bauen Sie die [Systemplatine](#page-68-0) wieder ein.
- 4 Setzen Sie den [Kühlkörper](#page-61-0) wieder ein.
- 5 Bauen Sie die [E/A-Platine](#page-55-0) wieder ein.
- 6 Setzen Sie die [Wireless-Karte](#page-42-0) wieder ein.
- 7 Setzen Sie das [Speichermodul w](#page-37-0)ieder ein.
- 8 Befolgen Sie das Verfahren von Schritt 4 bis Schritt 6 im Abschnitt ["Wiedereinbauen des Festplattenlaufwerks](#page-33-0)".
- 9 Befolgen Sie das Verfahren von Schritt 3 bis Schritt 7 im Abschnitt ["Einbauen der Abdeckung an der Unterseite"](#page-28-0).
- 10 Befolgen Sie das Verfahren von Schritt 4 bis Schritt 5 im Abschnitt ["Einbauen des optischen Laufwerks"](#page-18-0).
- 11 Bringen Sie die [Tastatur](#page-22-0) wieder an.
- 12 Bauen Sie den [Akku](#page-14-0) wieder ein.

# Entfernen der Kamera

WARNUNG: Bevor Sie Arbeiten im Innern des Computers ausführen, lesen Sie zunächst die im Lieferumfang des Computers enthaltenen Sicherheitshinweise und befolgen Sie die Anweisungen unter [Vor der](#page-8-0) [Arbeit an Komponenten im Innern des Computers](#page-8-0). Nach der Arbeit an Komponenten im Innern des Computers befolgen Sie die Anweisungen unter [Nach der Arbeit an Komponenten im Innern des](#page-11-0)  [Computers.](#page-11-0) Weitere Informationen zur bestmöglichen Einhaltung der Sicherheitsrichtlinien finden Sie auf der Website zur Einhaltung gesetzlicher Vorschriften unter www.dell.com/ regulatory\_compliance.

#### Voraussetzungen

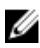

ANMERKUNG: Diese Anweisungen gelten nur für Notebooks ohne Touchscreen.

- 1 Entfernen Sie den [Akku.](#page-12-0)
- 2 Befolgen Sie das Verfahren von Schritt 1 bis Schritt 3 im Abschnitt ["Entfernen des optischen Laufwerks"](#page-15-0).
- 3 Entfernen Sie die [Tastatur.](#page-19-0)
- 4 Befolgen Sie das Verfahren von Schritt 1 bis Schritt 5 im Abschnitt ["Entfernen der Abdeckung an der Unterseite](#page-23-0)".
- 5 Befolgen Sie das Verfahren von Schritt 1 bis Schritt 3 im Abschnitt ["Entfernen des Festplattenlaufwerks"](#page-30-0).
- 6 Entfernen Sie das [Speichermodul.](#page-35-0)
- 7 Entfernen Sie die [Wireless-Karte](#page-40-0).
- 8 Entfernen Sie die [E/A-Platine](#page-53-0).
- 9 Entfernen Sie den [Kühlkörper.](#page-59-0)
- 10 Entfernen Sie die [Systemplatine.](#page-63-0)
- 11 Entfernen Sie die [Bildschirmbaugruppe](#page-82-0).
- 12 Entfernen Sie die [Bildschirmblende.](#page-90-0)

### Vorgehensweise

1 Lösen Sie das Kameramodul mit einem Kunststoffstift vorsichtig von der äußeren Bildschirmabdeckung.

Trennen Sie das Kamerakabel von der Kamera.

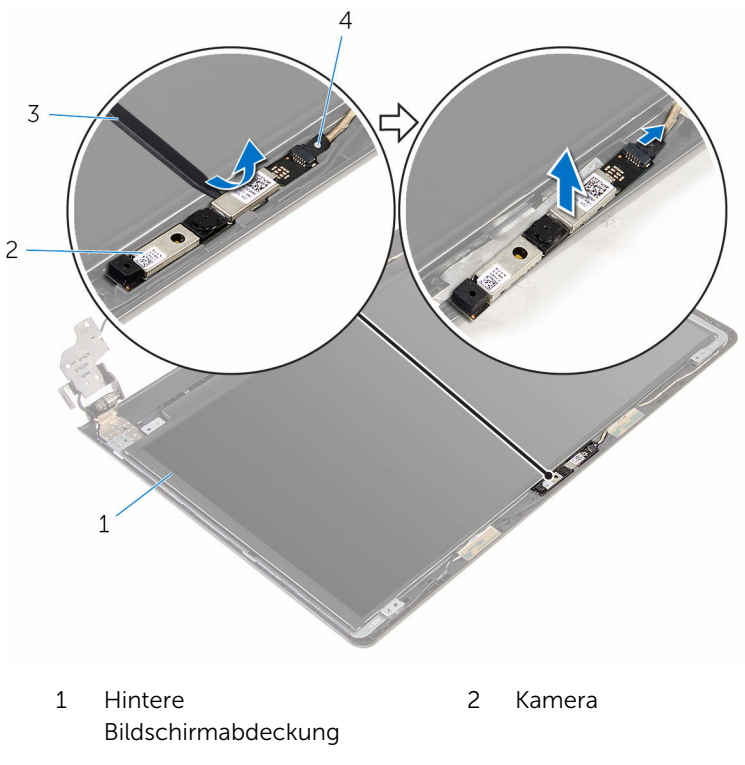

- Kunststoffstift 4 Kamerakabel
	-

# Wiedereinbauen der Kamera

WARNUNG: Bevor Sie Arbeiten im Innern des Computers ausführen, lesen Sie zunächst die im Lieferumfang des Computers enthaltenen Sicherheitshinweise und befolgen Sie die Anweisungen unter [Vor der](#page-8-0) [Arbeit an Komponenten im Innern des Computers](#page-8-0). Nach der Arbeit an Komponenten im Innern des Computers befolgen Sie die Anweisungen unter [Nach der Arbeit an Komponenten im Innern des](#page-11-0)  [Computers.](#page-11-0) Weitere Informationen zur bestmöglichen Einhaltung der Sicherheitsrichtlinien finden Sie auf der Website zur Einhaltung gesetzlicher Vorschriften unter www.dell.com/ regulatory\_compliance.

### Vorgehensweise

- 1 Schließen Sie das Kamerakabel an der Kamera an.
- 2 Richten Sie die Kamera an den Führungsstiften der hinteren Bildschirmabdeckung aus und lassen Sie sie einrasten.

- 1 Bringen Sie die [Bildschirmblende](#page-92-0) an.
- 2 Bauen Sie die [Bildschirmbaugruppe](#page-88-0) wieder ein.
- 3 Bauen Sie die [Systemplatine](#page-68-0) wieder ein.
- 4 Setzen Sie den [Kühlkörper](#page-61-0) wieder ein.
- 5 Bauen Sie die [E/A-Platine](#page-55-0) wieder ein.
- 6 Setzen Sie die [Wireless-Karte](#page-42-0) wieder ein.
- 7 Setzen Sie das [Speichermodul w](#page-37-0)ieder ein.
- 8 Befolgen Sie das Verfahren von Schritt 4 bis Schritt 6 im Abschnitt ["Wiedereinbauen des Festplattenlaufwerks](#page-33-0)".
- 9 Befolgen Sie das Verfahren von Schritt 3 bis Schritt 7 im Abschnitt ["Einbauen der Abdeckung an der Unterseite"](#page-28-0).
- 10 Befolgen Sie das Verfahren von Schritt 4 bis Schritt 5 im Abschnitt ["Einbauen des optischen Laufwerks"](#page-18-0).
- 11 Bringen Sie die [Tastatur](#page-22-0) wieder an.
- 12 Bauen Sie den [Akku](#page-14-0) wieder ein.

# Entfernen der Bildschirmscharniere

WARNUNG: Bevor Sie Arbeiten im Innern des Computers ausführen, ⚠ lesen Sie zunächst die im Lieferumfang des Computers enthaltenen Sicherheitshinweise und befolgen Sie die Anweisungen unter [Vor der](#page-8-0) [Arbeit an Komponenten im Innern des Computers](#page-8-0). Nach der Arbeit an Komponenten im Innern des Computers befolgen Sie die Anweisungen unter [Nach der Arbeit an Komponenten im Innern des](#page-11-0)  [Computers.](#page-11-0) Weitere Informationen zur bestmöglichen Einhaltung der Sicherheitsrichtlinien finden Sie auf der Website zur Einhaltung gesetzlicher Vorschriften unter www.dell.com/ regulatory\_compliance.

#### Voraussetzungen

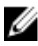

ANMERKUNG: Diese Anweisungen gelten nur für Notebooks ohne Touchscreen.

- 1 Entfernen Sie den [Akku.](#page-12-0)
- 2 Befolgen Sie das Verfahren von Schritt 1 bis Schritt 3 im Abschnitt ["Entfernen des optischen Laufwerks"](#page-15-0).
- **3** Entfernen Sie die [Tastatur.](#page-19-0)
- 4 Befolgen Sie das Verfahren von Schritt 1 bis Schritt 5 im Abschnitt ["Entfernen der Abdeckung an der Unterseite](#page-23-0)".
- 5 Befolgen Sie das Verfahren von Schritt 1 bis Schritt 3 im Abschnitt ["Entfernen des Festplattenlaufwerks"](#page-30-0).
- 6 Entfernen Sie das [Speichermodul.](#page-35-0)
- 7 Entfernen Sie die [Wireless-Karte](#page-40-0).
- 8 Entfernen Sie die [E/A-Platine](#page-53-0).
- 9 Entfernen Sie den [Kühlkörper.](#page-59-0)
- 10 Entfernen Sie die [Systemplatine.](#page-63-0)
- 11 Entfernen Sie den [Kühlkörper.](#page-59-0)
- 12 Entfernen Sie die [Bildschirmblende.](#page-90-0)
- 13 Entfernen Sie den [Bildschirm](#page-93-0).

## Vorgehensweise

- 1 Entfernen Sie die Schrauben, mit denen die Bildschirmscharniere an der hinteren Bildschirmabdeckung befestigt sind.
- 2 Lösen Sie die Scharniere aus den Riegeln und heben Sie die Bildschirmscharniere von der hinteren Bildschirmabdeckung ab.

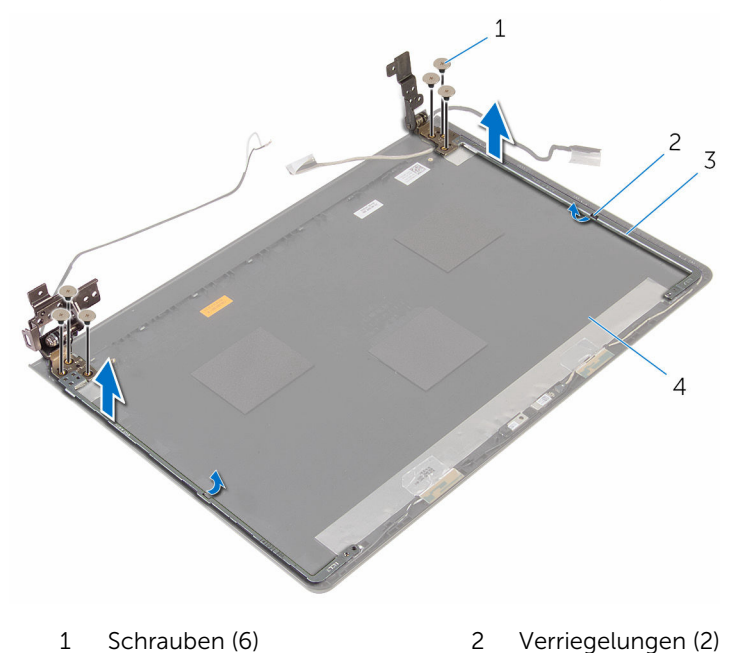

3 Bildschirmscharniere (2) 4 Hintere Bildschirmabdeckung

# Wiedereinsetzen der Bildschirmscharniere

WARNUNG: Bevor Sie Arbeiten im Innern des Computers ausführen, ⚠ lesen Sie zunächst die im Lieferumfang des Computers enthaltenen Sicherheitshinweise und befolgen Sie die Anweisungen unter [Vor der](#page-8-0) [Arbeit an Komponenten im Innern des Computers](#page-8-0). Nach der Arbeit an Komponenten im Innern des Computers befolgen Sie die Anweisungen unter [Nach der Arbeit an Komponenten im Innern des](#page-11-0)  [Computers.](#page-11-0) Weitere Informationen zur bestmöglichen Einhaltung der Sicherheitsrichtlinien finden Sie auf der Website zur Einhaltung gesetzlicher Vorschriften unter www.dell.com/ regulatory\_compliance.

## Vorgehensweise

- 1 Schieben Sie die Scharniere unter die Riegel der hinteren Bildschirmabdeckung.
- 2 Richten Sie die Schraubenbohrungen der Bildschirmscharniere an den Schraubenbohrungen der hinteren Bildschirmabdeckung aus.
- 3 Bringen Sie die Schrauben wieder an, mit denen die Bildschirmscharniere an der hinteren Bildschirmabdeckung befestigt werden.

- 1 Bauen Sie den [Bildschirm](#page-96-0) wieder ein.
- 2 Bringen Sie die [Bildschirmblende](#page-92-0) an.
- 3 Bauen Sie die [Bildschirmbaugruppe](#page-88-0) wieder ein.
- 4 Bauen Sie die [Systemplatine](#page-68-0) wieder ein.
- 5 Setzen Sie den [Kühlkörper](#page-61-0) wieder ein.
- 6 Bauen Sie die [E/A-Platine](#page-55-0) wieder ein.
- 7 Setzen Sie die [Wireless-Karte](#page-42-0) wieder ein.
- 8 Setzen Sie das [Speichermodul w](#page-37-0)ieder ein.
- 9 Befolgen Sie das Verfahren von Schritt 4 bis Schritt 6 im Abschnitt ["Wiedereinbauen des Festplattenlaufwerks"](#page-33-0).
- 10 Befolgen Sie das Verfahren von Schritt 3 bis Schritt 7 im Abschnitt ["Einbauen der Abdeckung an der Unterseite"](#page-28-0).
- 11 Befolgen Sie das Verfahren von Schritt 4 bis Schritt 5 im Abschnitt ["Einbauen des optischen Laufwerks"](#page-18-0).
- 12 Bringen Sie die [Tastatur](#page-22-0) wieder an.
- 13 Bauen Sie den [Akku](#page-14-0) wieder ein.

# Entfernen der Handballenstütze

WARNUNG: Bevor Sie Arbeiten im Innern des Computers ausführen, ⚠ lesen Sie zunächst die im Lieferumfang des Computers enthaltenen Sicherheitshinweise und befolgen Sie die Anweisungen unter [Vor der](#page-8-0) [Arbeit an Komponenten im Innern des Computers](#page-8-0). Nach der Arbeit an Komponenten im Innern des Computers befolgen Sie die Anweisungen unter [Nach der Arbeit an Komponenten im Innern des](#page-11-0)  [Computers.](#page-11-0) Weitere Informationen zur bestmöglichen Einhaltung der Sicherheitsrichtlinien finden Sie auf der Website zur Einhaltung gesetzlicher Vorschriften unter www.dell.com/ regulatory\_compliance.

#### Voraussetzungen

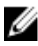

ANMERKUNG: Diese Anweisungen gelten nur für Laptops ohne Touchscreen.

- 1 Entfernen Sie den [Akku.](#page-12-0)
- 2 Befolgen Sie das Verfahren von Schritt 1 bis Schritt 3 im Abschnitt ["Entfernen des optischen Laufwerks"](#page-15-0).
- **3** Entfernen Sie die [Tastatur.](#page-19-0)
- 4 Befolgen Sie das Verfahren von Schritt 1 bis Schritt 5 im Abschnitt ["Entfernen der Abdeckung an der Unterseite](#page-23-0)".
- 5 Befolgen Sie das Verfahren von Schritt 1 bis Schritt 3 im Abschnitt ["Entfernen des Festplattenlaufwerks"](#page-30-0).
- 6 Entfernen Sie das [Speichermodul.](#page-35-0)
- 7 Entfernen Sie die [Wireless-Karte](#page-40-0).
- 8 Entfernen Sie die [Betriebsschalterplatine.](#page-45-0)
- 9 Entfernen Sie die [Lautsprecher](#page-50-0).
- 10 Entfernen Sie die [E/A-Platine](#page-53-0).
- 11 Entfernen Sie den [Kühlkörper.](#page-59-0)
- 12 Entfernen Sie die [Systemplatine.](#page-63-0)
- 13 Entfernen Sie [das Touchpad.](#page-70-0)
- 14 Entfernen Sie den [Netzadapteranschluss](#page-77-0).
- 15 Entfernen Sie die [Bildschirmbaugruppe](#page-82-0).

## Vorgehensweise

Nachdem die Schritte unter "Voraussetzungen" ausgeführt wurden, verbleibt die Handballenstützen-Baugruppe.

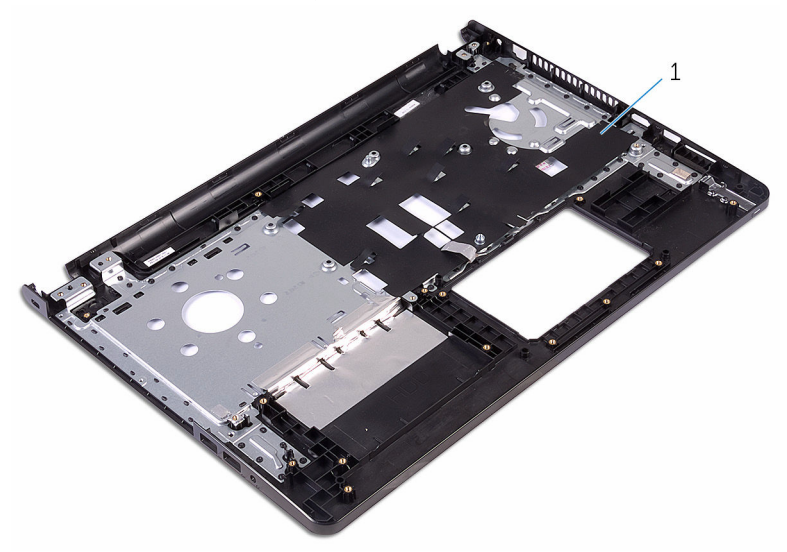

1 Handballenstütze

# Wiedereinbauen der Handballenstütze

WARNUNG: Bevor Sie Arbeiten im Innern des Computers ausführen, ⚠ lesen Sie zunächst die im Lieferumfang des Computers enthaltenen Sicherheitshinweise und befolgen Sie die Anweisungen unter [Vor der](#page-8-0) [Arbeit an Komponenten im Innern des Computers](#page-8-0). Nach der Arbeit an Komponenten im Innern des Computers befolgen Sie die Anweisungen unter [Nach der Arbeit an Komponenten im Innern des](#page-11-0)  [Computers.](#page-11-0) Weitere Informationen zur bestmöglichen Einhaltung der Sicherheitsrichtlinien finden Sie auf der Website zur Einhaltung gesetzlicher Vorschriften unter www.dell.com/ regulatory\_compliance.

## Vorgehensweise

Legen Sie die Handballenstütze auf eine saubere und ebene Fläche.

- 1 Bauen Sie die [Bildschirmbaugruppe](#page-88-0) wieder ein.
- 2 Befestigen Sie den [Netzadapteranschluss](#page-80-0) wieder.
- 3 Bringen Sie das [Touchpad](#page-75-0) wieder an.
- 4 Bauen Sie die [Systemplatine](#page-68-0) wieder ein.
- 5 Setzen Sie den [Kühlkörper](#page-61-0) wieder ein.
- 6 Bauen Sie die [E/A-Platine](#page-55-0) wieder ein.
- 7 Bauen Sie die [Lautsprecher](#page-52-0) wieder ein.
- 8 Setzen Sie die [Betriebsschalterplatine](#page-48-0) wieder ein.
- 9 Setzen Sie die [Wireless-Karte](#page-42-0) wieder ein.
- 10 Setzen Sie das [Speichermodul w](#page-37-0)ieder ein.
- 11 Befolgen Sie das Verfahren von Schritt 4 bis Schritt 6 im Abschnitt ["Wiedereinbauen des Festplattenlaufwerks"](#page-33-0).
- 12 Befolgen Sie das Verfahren von Schritt 3 bis Schritt 7 im Abschnitt ["Einbauen der Abdeckung an der Unterseite"](#page-28-0).
- 13 Bringen Sie die [Tastatur](#page-22-0) wieder an.
- 14 Befolgen Sie das Verfahren von Schritt 4 bis Schritt 5 im Abschnitt ["Einbauen des optischen Laufwerks"](#page-18-0).
- 15 Bauen Sie den [Akku](#page-14-0) wieder ein.

# Aktualisieren des BIOS

Sie müssen evtl. das BIOS aktualisieren, wenn eine Aktualisierung verfügbar ist oder die Systemplatine ausgetauscht wurde. So aktualisieren Sie das BIOS:

- 1 Schalten Sie den Computer ein.
- 2 Rufen Sie die Website www.dell.com/support auf.
- 3 Klicken Sie auf Produktsupport, geben Sie die Service-Tag-Nummer Ihres Computers ein und klicken Sie auf Senden.

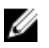

ANMERKUNG: Wenn Sie keine Service-Tag-Nummer haben, verwenden Sie die automatische Erkennungsfunktion oder suchen Sie manuell nach Ihrem Computermodell.

- 4 Klicken Sie auf **Drivers & Downloads** (Treiber & Downloads).
- 5 Wählen Sie das Betriebssystem aus, das auf Ihrem Computer installiert ist.
- 6 Führen Sie auf der Seite einen Bildlauf nach unten durch und erweitern Sie BIOS.
- 7 Klicken Sie auf Download File (Datei herunterladen), um die aktuellste BIOS-Version für Ihren Computer herunterzuladen.
- 8 Speichern Sie die Datei und navigieren Sie nach Abschluss des Downloads zum Ordner, in dem Sie die BIOS-Aktualisierungsdatei gespeichert haben.
- 9 Doppelklicken Sie auf das Dateisymbol der BIOS-Aktualisierungsdatei und befolgen Sie die Anweisungen auf dem Bildschirm.

# Hilfe erhalten und Kontaktaufnahme mit Dell

## Selbsthilfe-Ressourcen

Mithilfe dieser Selbsthilfe-Ressourcen erhalten Sie Informationen und Hilfe zu Dell-Produkten:

Informationen zu Produkten und Dienstleistungen von Dell

Zugriff auf die Hilfe in Windows 8, Windows 8.1, und Windows 10

Aufrufen der Hilfe in Windows 7 Klicken Sie auf Start  $\rightarrow$  Hilfe und

Informationen zur Behebung von Störungen, Benutzerhandbücher, Installationsanweisungen, technische Daten, Technische Hilfeblogs, Treiber und Software-Updates usw.

### www.dell.com

Windows 8.1 und Windows 10 Anwendung Dell Help & Support (Dell Hilfe und Support)

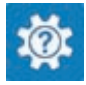

Windows 10 **Erste Schritte-Anwendung** 

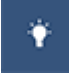

Windows 8.1 **Hilfe und Tipps-Anwendung** 

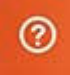

Geben Sie in der Windows-Suche Hilfe und Support ein und drücken Sie die Eingabetaste.

Support.

Onlinehilfe für Betriebssystem www.dell.com/support/windows www.dell.com/support/linux

www.dell.com/support

Erfahren Sie mehr über das Betriebssystem, die Einrichtung und Verwendung des Computers, Datensicherung, Diagnose und so weiter.

Siehe *Ich und mein Dell* unter www.dell.com/support/manuals.

### Kontaktaufnahme mit Dell

Informationen zur Kontaktaufnahme mit Dell für den Verkauf, den technischen Support und den Kundendienst erhalten Sie unter www.dell.com/contactdell.

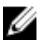

ANMERKUNG: Die Verfügbarkeit ist je nach Land und Produkt unterschiedlich, und bestimmte Dienstleistungen sind in Ihrer Region eventuell nicht verfügbar.

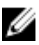

**ANMERKUNG:** Wenn Sie nicht über eine aktive Internetverbindung verfügen, können Sie Kontaktinformationen auch auf Ihrer Auftragsbestätigung, dem Lieferschein, der Rechnung oder im Dell-Produktkatalog finden.